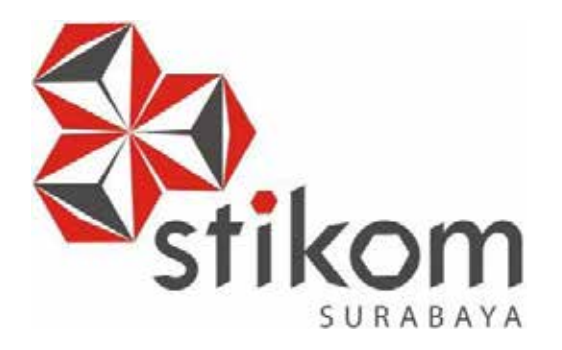

# **MENGATASI LEMAHNYA SINYAL WIRELESS DENGAN MENAMBAH ACCESS POINT SEBAGAI PENGUAT SINYAL PADA BPD.GAPENSI PROVINSI JAWA TIMUR**

**UNIVERSITAS** 

# **LAPORAN KERJA PRAKTIK**

**Program Studi**

**S1 Sistem Komputer**

**Oleh:**

**Akfi Yurkha Kusuma**

**13410200105**

## **FAKULTAS TEKNOLOGI DAN INFORMATIKA INSTITUT BISNIS DAN INFORMATIKA STIKOM SURABAYA 2018**

## **LAPORAN KERJA PRAKTIK**

# **MENGATASI LEMAHNYA SINYAL WIRELESS DENGAN MENAMBAH ACCESS POINT SEBAGAI PENGUAT SINYAL PADA BPD. GAPENSI PROVINSI JAWA TIMUR**

Diajukan sebagai salah satu syarat untuk menyelesaikan

Program Sarjana

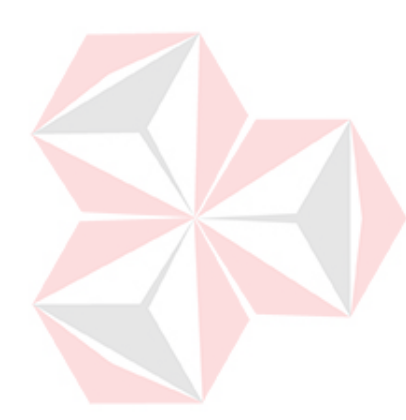

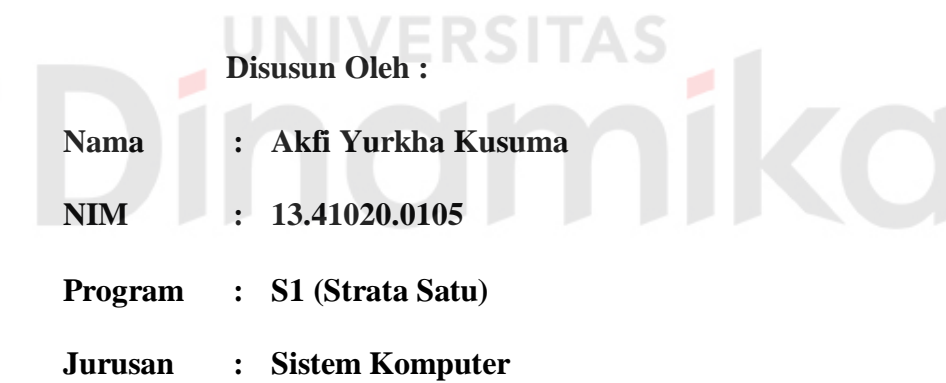

#### **FAKULTAS TEKNOLOGI DAN INFORMATIKA**

#### **INSTITUT BISNIS DAN INFORMATIKA STIKOM SURABAYA**

**2018**

## **Motto**

<span id="page-2-0"></span>*"*Gagal setelah mencoba, akan jauh lebih baik dari pada tak pernah mencoba"

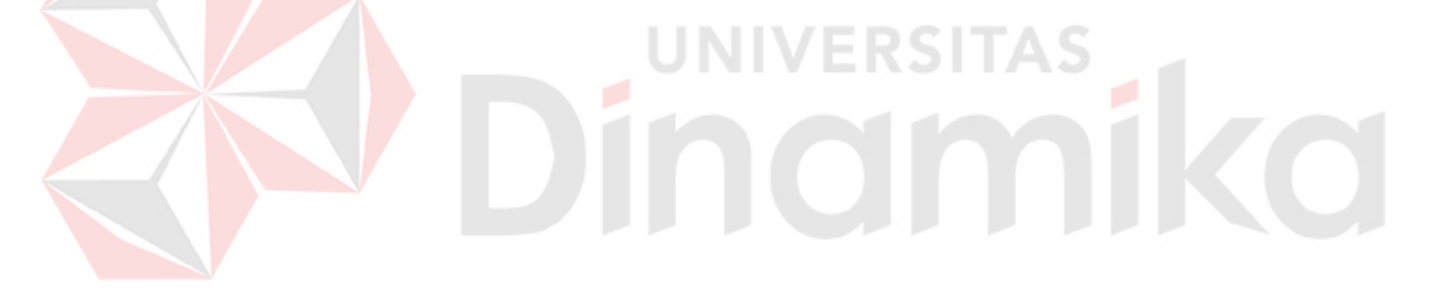

#### **Kupersembahkan Kepada**

#### **ALLAH SWT**

**Ibu, Bapak dan semua keluarga tercinta,**

**Yang selalu mendukung, memotivasi dan menyisipkan nama saya dalam**

**doa-doa terbaiknya.**

**Beserta semua orang yang selalu membantu, mendukung dan memotivasi agar tetap berusaha menjadi lebih baik.**

**JNIVERSITAS** 

mika

# **LEMBAR PENGESAHAN**

# MENGATASI LEMAHNYA SINYAL WIRELESS DENGAN MENAMBAH ACCESS POINT SEBAGAI PENGUAT SINYAL PADA BPD.GAPENSI PROVINSI JAWA TIMUR

Laporan Kerja Praktik oleh

#### Akfi Yurkha Kusuma

#### NIM: 13.41020.0105

Telah diperiksa, diuji dan disetujui

Surabaya, Januari 2018

Disetujui:

Dosen Pembimbing

Dr. Sustiento Tri Rasmana, S.Kom., M.T. NIDN. 0727097302

Penyelia I Wayan Sujana, S.kom

Mengetahui,

Ketua Program Studi S1 Sistem Komputer

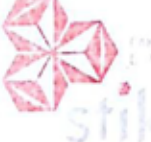

Pauladie Susanto, S.Kom., M.T.

NIDN. 0729047501

iv

#### **SURAT PERNYATAAN**

# PERSETUJUAN PUBLIKASI DAN KEASLIAN KARYA ILMIAH

Sebagai mahasiswa Institut Bisnis dan Informatika Stikom Surabaya, saya :

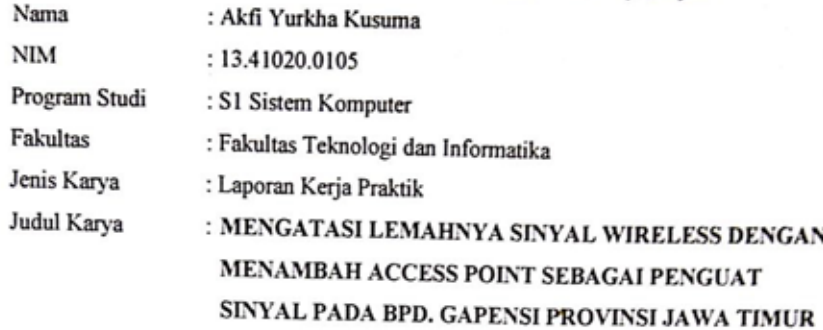

#### Menyatakan dengan sesungguhnya bahwa:

- 1. Demi pengembangan Ilmu Pengetahuan, Teknologi dan Seni, saya menyetujui memberikan kepada Institut Bisnis dan Informatika Stikom Surabaya Hak Bebas Royalti Non-Eksklusif (Non-Exclusive Royalti Free Right) atas seluruh isi/ sebagian karya ilmiah saya tersebut di atas untuk disimpan, dialihmediakan dan dikelola dalam bentuk pangkalan data (database) untuk selanjutnya didistribusikan atau dipublikasikan demi kepentingan akademis dengan tetap mencantumkan nama saya sebagai penulis atau pencipta dan sebagai pemilik Hak Cipta.
- Karya tersebut di atas adalah karya asli saya, bukan plagiat baik sebagian maupun keseluruhan. Kutipan, karya atau pendapat orang lain yang ada dalam karya ilmiah ini adalah semata hanya rujukan yang dicantumkan dalam Daftar Pustaka saya.
- 3. Apabila dikemudian hari ditemukan dan terbukti terdapat tindakan plagiat pada karya ilmiah ini, maka saya bersedia untuk menerima pencabutan terhadap gelar kesarjanaan yang telah diberikan kepada saya.

Demikian surat pernyataan ini saya buat dengan sebenarnya.

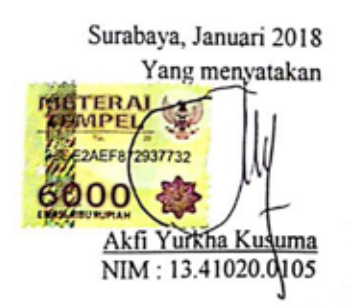

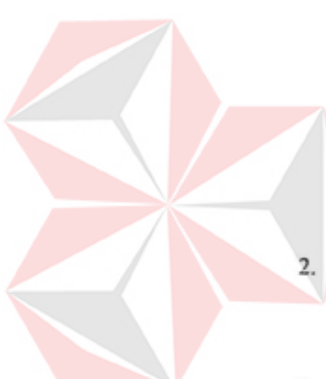

#### **ABSTRAK**

<span id="page-6-0"></span>*Wireless* adalah Koneksi tanpa kabel (koneksi nirkabel) sesuai namanya adalah sambungan antar perangkat tanpa menggunakan media fisik seperti kabel tembaga maupun kabel optik. Sebagai gantinya, digunakan gelombang radio seperti WiFi. Wi-Fi (*Wireless Fidelity*) adalah koneksi tanpa kabel seperti *handphone* dengan mempergunakan teknologi radio sehingga pemakainya dapat mentransfer data dengan cepat.

Akan tetapi keadaan suatu ruangan dapat mempengaruhi kekuatan sinyal *access point* yang berada di dalam tempat tersebut. *Access point* merupakan perangkat yang biasa digunakan dalam jaringan *wireless* (*Hotspot* area) dimana user atau pengguna terhubung ke internet menggunakan media udara melalui perangkat *access point*. Implementasi pemasangan jaringan ini terdiri dari pemasangan konektor RJ- 45 pada kabel UTP (*Unshielded Twisted Pair*), konfigurasi *access point*.

Kata kunci : *Wireless*, *Access Point*, *HotSpot*.

#### **KATA PENGANTAR**

<span id="page-7-0"></span>Puji syukur kepada Allah atas segala rahmat yang telah memberikan kesehatan jasmani dan rohani, sehingga penulis dapat menyelesaikan Laporan Kerja Praktik ini. Penulisan Laporan ini adalah salah satu syarat untuk menempuh mata kuliah Kerja Praktik dan Tugas Akhir pada Program Studi S1 Sistem Komputer Institut Bisnis dan Informatika Stikom Surabaya.

- 1. Allah SWT karena dengan rahmatnya dan hidayahnya penulis dapat menyelesaikan Laporan Kerja Praktik ini.
- 2. Orang tua yang tidak pernah berhenti memberi dukungan penulis.
- 3. Bapak Pauladie Susanto, S.Kom., M.T., selaku Ketua Program Studi S1 Sistem Komputer Fakultas Teknologi Informatika Institut Bisnis dan Informatika Stikom Surabaya.
- 4. Bapak Dr. Susijanto Tri Rasmana, S.Kom., M.T., selaku Dosen Pembimbing yang selalu memberi masukan dan saran dalam menyelesaikan laporan ini.
- 5. Bapak I Wayan Sujana, S.Kom, selaku Direktur Eksekutif BPD.GAPENSI PROVINSI JAWA TIMUR, beserta seluruh staff yang telah menerima saya dengan baik.

Seluruh teman-teman S1 Sistem Komputer Institut Bisnis dan Informatika Stikom Surabaya dan semua pihak yang terlibat namun tidak dapat penulis sebutkan satu persatu atas bantuan dan dukungannya. Dengan segala kerendahan hati, penulis menyadari bahwa penyusunan Laporan Kerja Praktik ini masih jauh dari kata sempurna, walaupun penulis telah berusaha dengan sungguh-sungguh menuangkan kemampuan yang dimiliki penulis dalam menyelesaikan Laporan

Kerja Praktik ini. Dengan ini, penulis mengharapkan adanya kritik dan saran yang dapat penulis jadikan sebagai bahan acuan untuk penyusunan laporan-laporan yang selanjutnya agar bisa lebih baik lagi.

Surabaya, Januari 2018

Penulis

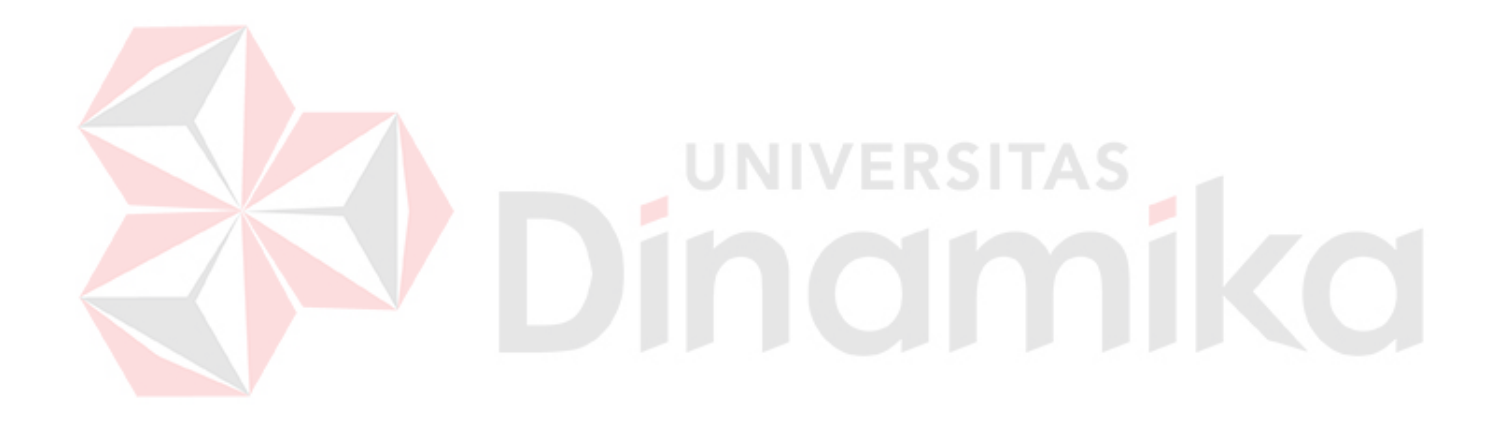

# **DAFTAR ISI**

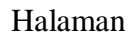

<span id="page-9-0"></span>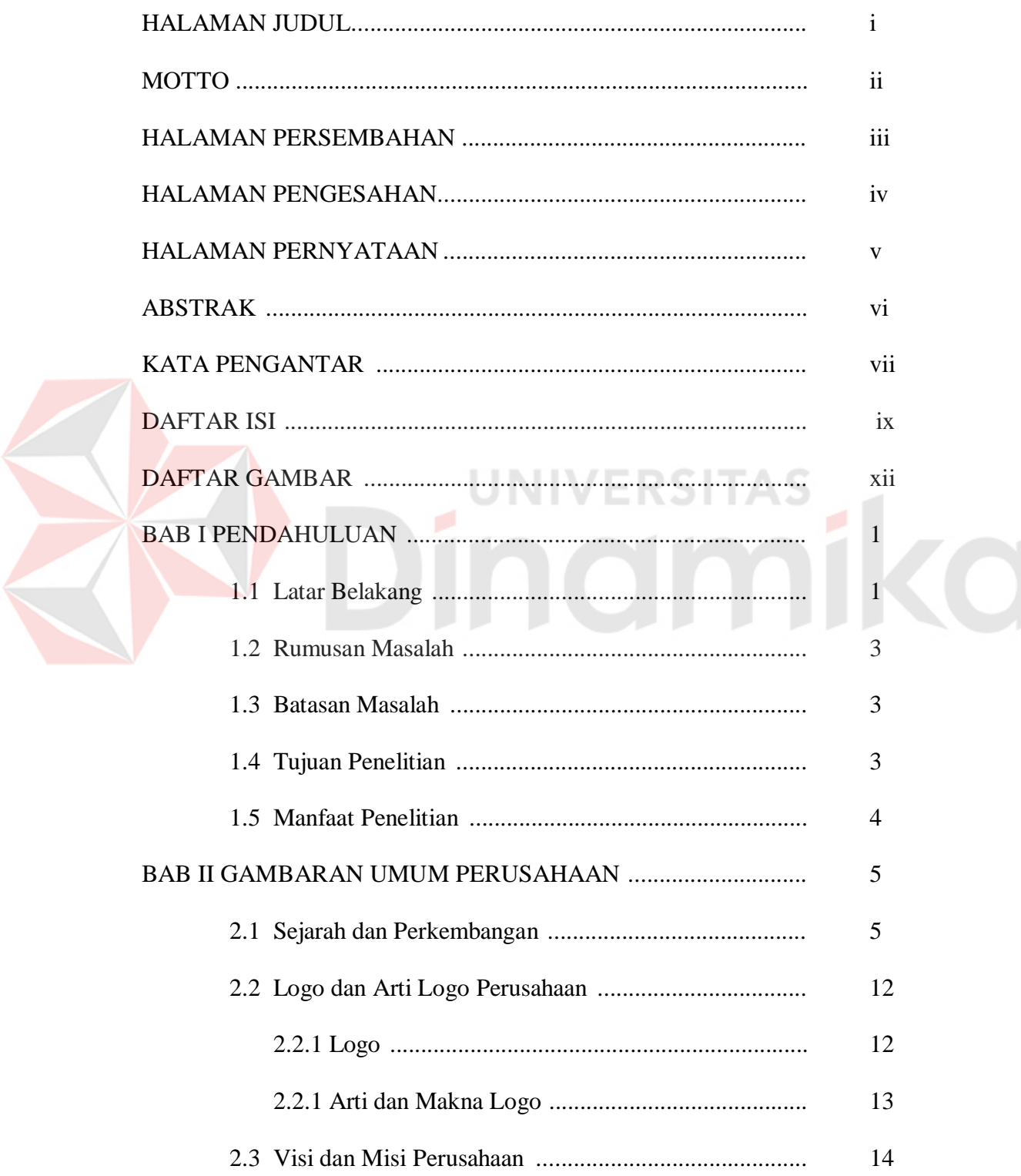

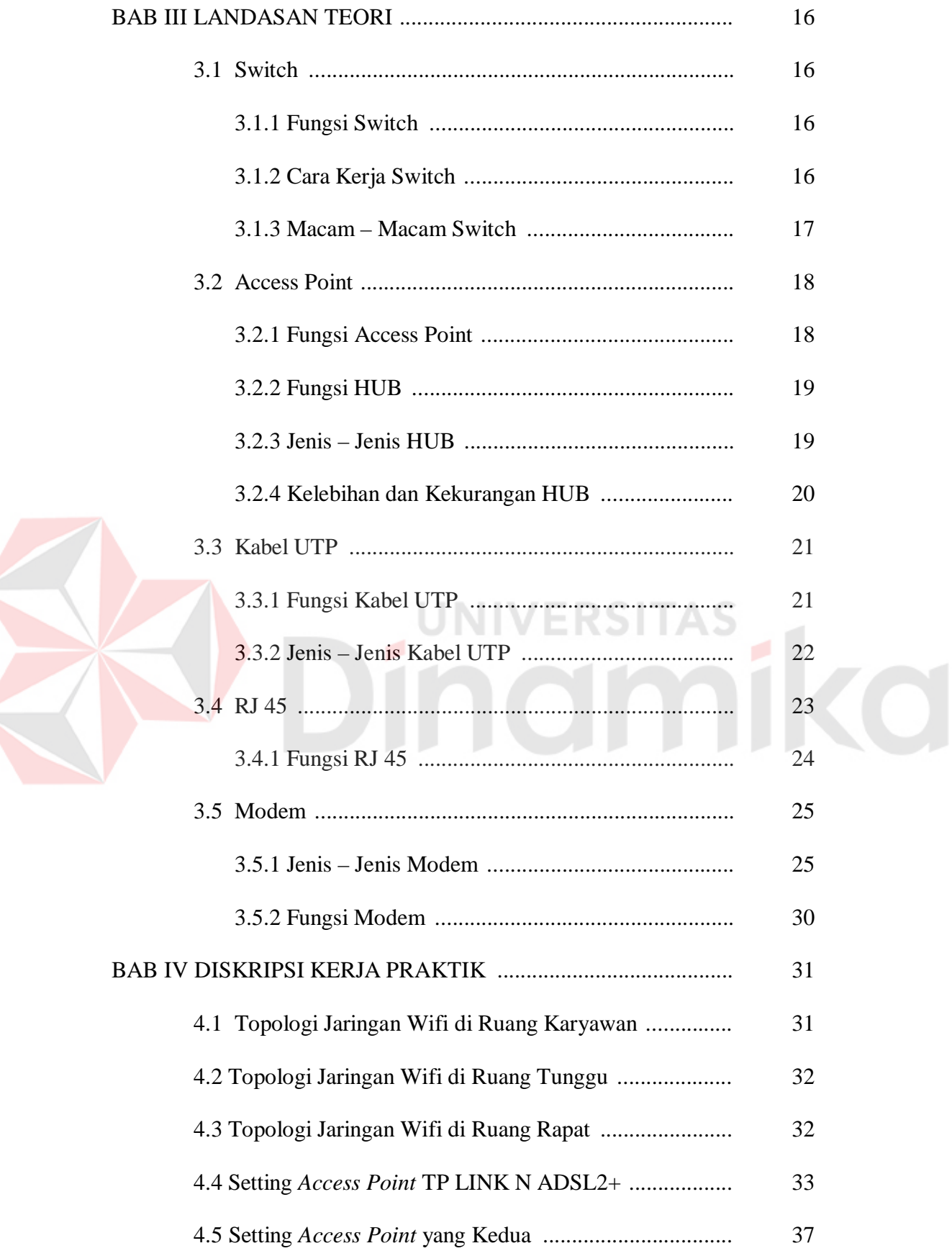

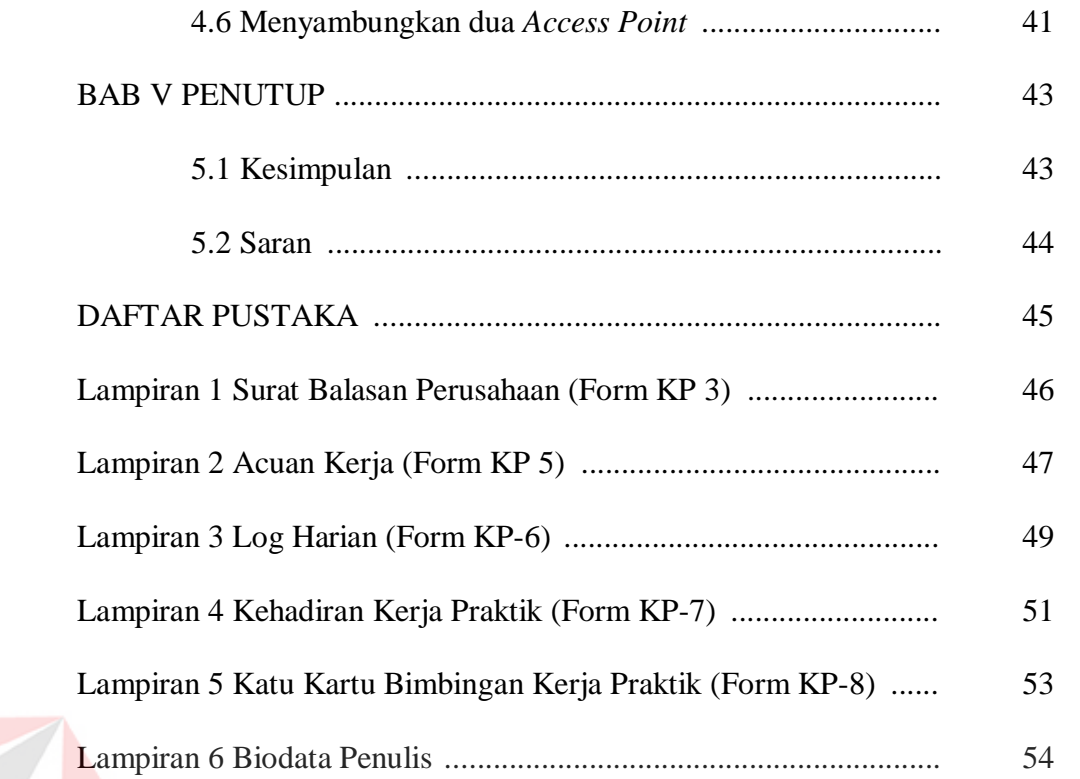

# Dinamika

# **DAFTAR GAMBAR**

#### **Halaman**

<span id="page-12-0"></span>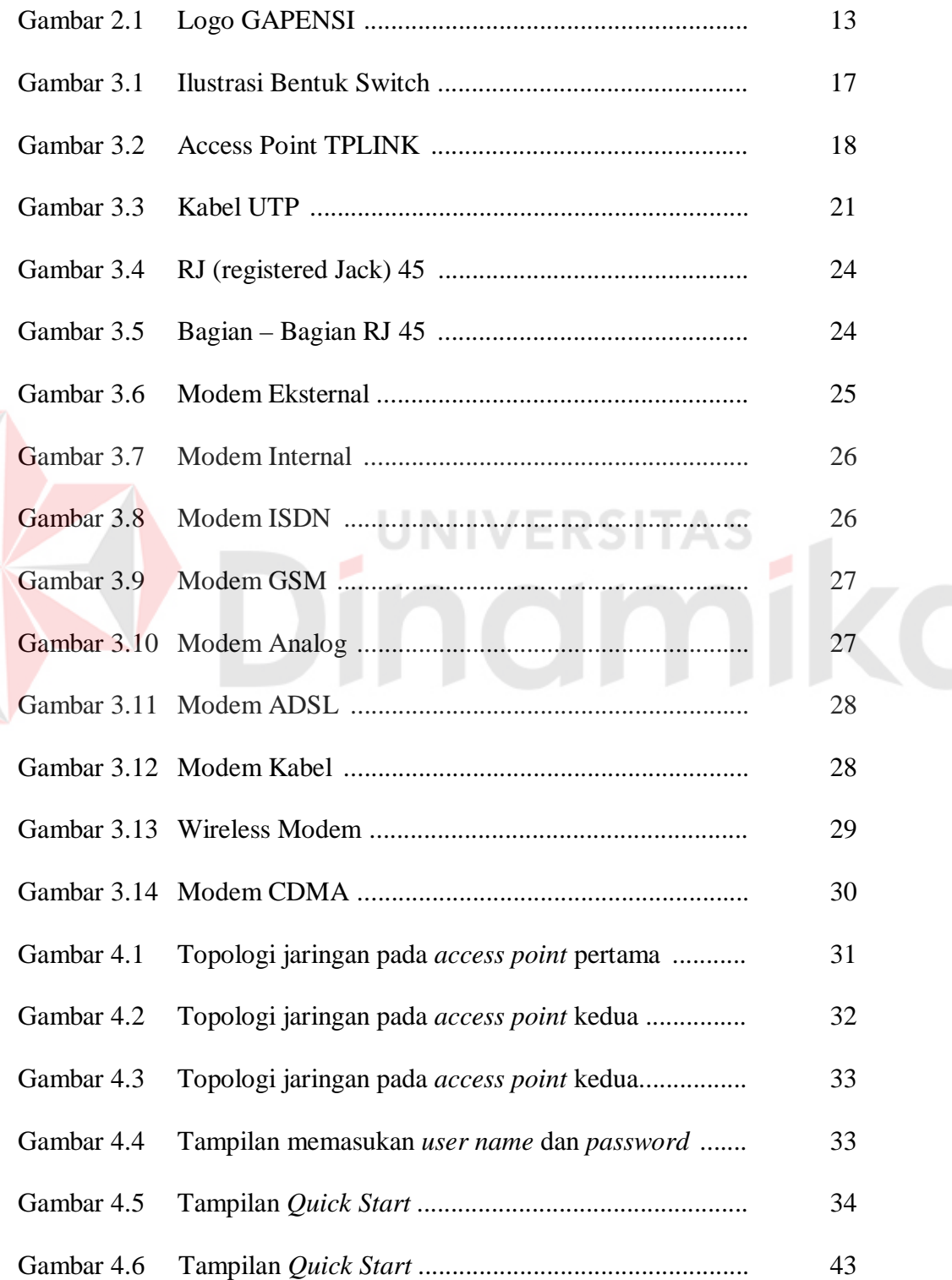

E

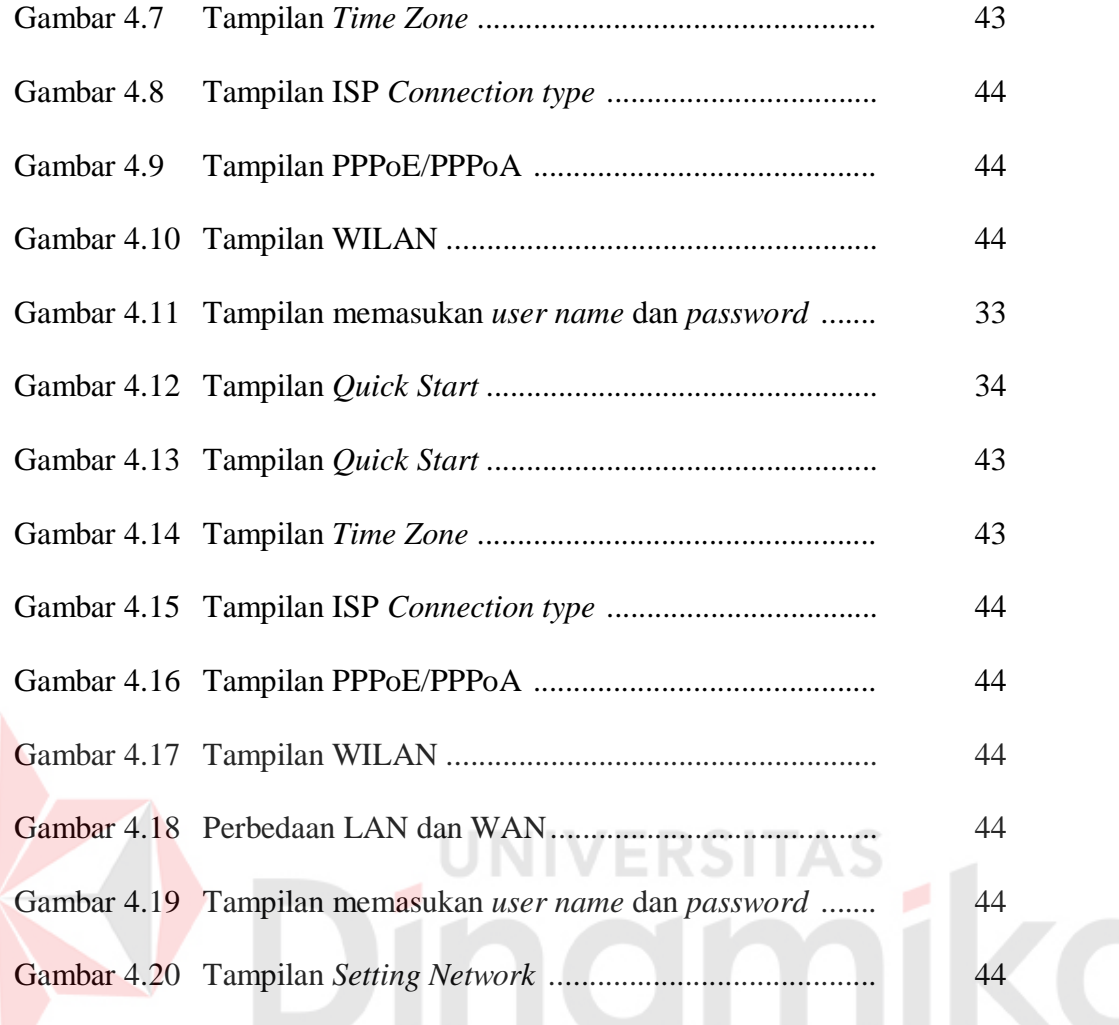

#### **BAB I**

#### **PENDAHULUAN**

#### <span id="page-14-1"></span><span id="page-14-0"></span>**1.1 Latar Belakang**

BPD GAPENSI Provinsi Jawa Timur merupakan perusahaan nasional di bidang jasa pelaksana konstruksi di dalam satu wadah organisasi. Membina dan mengembangkan kemampuan serta mendorong kerjasama usaha perusahaanperusahaan nasional jasa pelaksana konstruksi dalam kedudukannya sebagai pelaku-pelaku ekonomi nasional agar menjadi lebih baik.

Seiring dengan perkembangan internet di Indonesia, kebutuhan akan informasi yang akurat dan tepat waktu untuk menyajikan data yang lengkap sangatlah diperlukan oleh suatu instansi, organisasi, dan perusahaan. Pengaksesan internetpun dapat dilakukan dengan banyak cara seperti menggunakan jaringan LAN (*Local Area Network*) dengan menggunakan kabel atau *wireless*. Saat ini banyak sekali carayang mulai berkembang dalam proses pengiriman data seperti menggunakan kabel UTP, *Bluetooth*, *wireless*, dan lainnya. Saat ini kebutuhan akan wifi sangat perlu, karena dengan wifi semua orang dapat mengakses internet dimanapun terdapat wifi. Selain dengan wifi seseorang dapat mengakses internet dengan menggunakan modem eksternal yang sekarang ini telah banyak di pasaran. Dengan adanya modem kecepatan dalam mengakses internetpun lebih cepat.

Akan tetapi keadaan suatu ruangan dapat mempengaruhi kekuatan sinyal *access point* yang berada di dalam tempat tersebut. Kekuatan sinyal yang mudah berubah memungkinkan didapatkan kekuatan sinyal yang berbeda walaupun

1

berada pada tempat yang sama. Keadaan sinyal mudah berubah inilah yang mempengaruhi peforma penentuan posisi berdasarkan sinyal wifi.

Di BPD. GAPENSI memiliki tiga lantai, lantai satu ada tiga ruangan, yaitu ruangan untuk karyawan, ruangan untuk anak magang, dan ruang tunggu. Untuk lantai dua terdapat dua ruang, yaitu ruang untuk rapat dan ruang untuk ibadah. Sedangkan lantai tiga di gunakan untuk menyimpan barang – barang yang tidak digunakan atau tidak terpakai.

Pada lantai satu terdapat jaringan wifi yang memancarkan ke dua lantai yaitu lantai satu dan dua, wifi tersebut terpasang pada ruang karyawan. Karena wifi di pasang pada ruangan karyawan dan terlalu banyak sekat ruangan pada lantai satu, menyebabkan lemahnya sinyal wifi pada lantai dua. Bukan hanya faktor itu saja, dinding yang lumayan tebal membuat sinyal susah menembus dinding.

Untuk mengatasi masalah tersebut pimpinan dari BPD. GAPENSI menyuruh untuk menambah *access point*. Penambahan *access point* tersebut gunanya untuk membagi atau memperluas sinyal wifi pada lantai satu dan dua. Untuk menambahkan *access point* membutuhkan sebuah kabel LAN (*Local Area Network*) bertipe straight, serta untuk posisi pemasangan *access point* harus di sesuaikan agar sinyal wifi dapat terpancar dengan optimal. Untuk penambahan *access point* di BPD. GAPENSI posisi pemasangannya tepat di samping tangga agar sinyal tidak terhalang dinding serta lebih optimal memancar ke lantai dua dan lantai satu.

 $\mathfrak{D}$ 

#### <span id="page-16-0"></span>**1.2 Rumusan Masalah**

Dalam perumusan masalah yang ada pada Kerja Praktik yang dilakukan oleh penulis terdapat beberapa masalah yang harus diselesaikan. Adapun masalah yang harus diselesaikan berdasarkan latar belakang diatas adalah sebagai berikut :

- 1. Langkah langkah memasang *access point* ?
- 2. Cara *setting access point* ?

#### <span id="page-16-1"></span>**1.3 Batasan Masalah**

Pada pelaksanaan tugas Kerja Praktik ini, terdapat beberapa batasan masalah, antara lain:

- 1. Mencari posisi yang tepat untuk pemasangan *access point*.
- 2. Menyiapkan komponen komponen yang di butuhkan untuk penambahan  $\sim$ *access point*.
- 3. *Setting access point* dengan laptop.

#### <span id="page-16-2"></span>**1.4 Tujuan Penelitian**

Tujuan umum dari kerja praktik yang dilaksanakan mahasiswa adalah agar mahasiswa dapat melihat serta merasakan kondisi dan keadaan *real* yang ada pada dunia kerja sehingga mendapatkan pengalaman yang lebih banyak lagi dan dapat memperdalam kemampuan pada suatu bidang. Tujuan khusus adalah sebagai berikut:

- 1. Memperkuat sinyal jaringan wifi pada lantai satu dan dua di BPD. GAPENSI.
- 2. Memberikan penjelasan tentang komponen komponen yang di butuhkan

untuk pemasangan *access point* di BPD GAPENSI.

- 3. Memberikan cara *setting access point.*
- 4. Memberikan cara *konfigurasi access point* di MikroTik.

#### <span id="page-17-0"></span>**1.5 Manfaat Penelitian**

Beberapa manfaat yang di rasakan oleh karyawan – karyawan di BPD.GAPENSI dari penelitian ini yaitu :

- 1. Jaringan wifi pada lantai satu dan dua di BPD.GAPENSI lebih optimal.
- 2. Karyawan karyawan di BPD.GAPENSI biasa menggunakan internet dengan mudah untuk mengerjakan laporan kerja serta mencari informasi – informasi yang di butuhkan.
- 3. Para tamu biasa menggunakan koneksi internet dengan lancar di ruang tunggu saat menunggu pimpinan atau karyawan yang sedang sibuk.
- 4. Pimpinan dan karyawan karyawan dapat mencari informasi informasi yang penting saat rapat di ruangan rapat karena koneksi internet yang lancar.

#### **BAB II**

#### **GAMBARAN UMUM BPD. GAPENSI PROVINSI JAWA TIMUR**

Bab dua berisi sejarah dan perkembangan, lokasi, visi, misi, struktur organisasi, dan komitmen BPD GAPENSI Provinsi Jawa Timur sebagai tempat kerja praktik.

#### <span id="page-18-0"></span>**2.1 Sejarah dan Perkembangan**

#### **Gabungan Pelaksana Konstruksi Nasional Indonesia** (**GAPENSI**)

adalah gabungan dan persatuan yang kokoh dari Badan Usaha Milik Negara (BUMN), Koperasi dan Badan Usaha Milik Swasta di Indonesia yang bergerak di bidang Jasa Pelaksanaan Konstruksi dengan didasari oleh keinginan luhur dan suci yang berasaskan Pancasila dan berlandaskan UUD 1945 untuk berkiprah dan berkarya dalam rangka membaktikan diri kepada tanah air, bangsa dan negara serta berjuang untuk mencapai cita-cita dan harapan terwujudnya masyarakat adil dan makmur berdasarkan Pancasila dan UUD 1945.

Berkenaan dengan rencana pemerintah untuk mulai membangunproyekproyek besar seperti industri baja di Cilagon, stasiun untuk Asian Games, Pabrik Semen Gresik dan Tonasa, pabrik pupuk di Cilacap serta bendungan Karang Kates maka, atas prakasa Mentri pekerjaan Umum dan Force IR, Pangeran Noor dan tiga organusasi pemborong bangunan daerah, yakni :

1. IPEM (Ikatan Pemborong Indonesia) dari Jakarta

2. IABN (Ikatan Ahli Bangunan Indonesia) dari Surabaya

3. GPI (Gabungan Pemborong Indonesia) dari Bandung

Salah satu hasil kongres menetapkan bahwa terhitung sejak tanggal 8 Januari 1959 berdiri Gabungan Pelaksanaan Konstruksi Nasional Indonesia dan disingkat GAPENSI.

Melalui beberapa pergeseran, sesuai dengan perubahan situasi ekonomi dan politik nasional, organisasi profesi ini sempat beberapa kali berubah nama dan status, bahkan sempat membekukan diri.

Munculnya Ir Rooseno di panggung organisasi ini tanggal 17 Maret 1966, telah membawa angin segar bagi ribuan pengusaha kontraktor anggota GAPENSI.

Di bawah kepemimpinannya yang telah berjalan dalam kurun waktu 25 tahun, guru besar dalam ilmu dalam teknik sipil alumnus THS (*Technische Hogeschool*) 1932 sekarang ITB Bandung itu berhasil mengembangkan organisasi sedemikian rupa hingga di setiap daerah Propinsi berdiri GAPENSI Daerah (BPD) dengan

298 Cabang di Kabupaten dan kota serta memiliki anggota sebanyak 37.000 pengusaha kontraktor diseluruh Indonesia (Data tahun 1995).

Selama kepengurusannya, peranan GAPENSI dipercaturan jasa konrtuksi semakin diperhitungkan eksistensinya, bahkan pemerintah memberikan dukungannya, seperti :

- 1. SE Menteri PU No. 16/SE/M/1983
- 2. Keputusan Menteri PU No. 187/KPTS/1986
- 3. UU NO. I/198
- 4. SK Menteri PU No. 66/RRT/1993
- 5. Keppres 16/1994 yang disempurnakan menjadi Keppres 24/1996
- 6. Surat Edaran Gubernur Kepala Daerah Tk.I

Sebagai organisasi perusahaan, keanggotaan GAPENSI tidak mengandalkan pada penjaringa masa atau kadar, tetapi pada sifat keprofesionalnya sebagai pengusaha jasa konstruksi, yang dalam hal ini di dukung oleh 3 unsur pengusaha, yakni swasta, pemerintah (BUMN) dan koperasi Keanggotaan GAPENSI dapat dibedakan berdasar pada hak dan wewenang yang dimiliki,yakni anggata biasa yang meliputi peusahaan jasa kontruksi milik BMUN, swasta dan koperasi yang telah mendapat SIUJK dan Sertifikat Badan Usaha dari yang berwenang dan anggota kehormatan yang meliputi pejabat- pejabat pemerintahan, pengusahapengusaha nasional dan tokoh-tokoh yang di pandang telah berjasa dalam membentuk, membina dan memajukan serta mengembangkan organisasi mulai dari tingkat pusat, daerah hingga cabang.

GAPENSI merupakan organisasi kesatuan dari pusat sampai ke cabangcabang di seluruh Indonesia. Oleh sebab itu GAPENSI pusat, GAPENSI Daerah dan GAPENSI Cabang terikat oleh satu garis hubungan jenjang dalam struktur organisasi. Konsekuensinya setiap kebijaksanaan GAPENSI yang tingkatan organisasinya lebih rendah tidak boleh bertentangan dengan kebijakan organisasi yang tingkatannya lebih tinggi.

Kendati secara historis hubungan partnership antara GAPENSI dengan pemerintah sudah terjalin sejak proses kelahirannya, tetapi sesuai dengan sifatnya yang mandiri, GAPENSI bukan merupakan organisasi pemerintah.

Hubungan tersebut lebih bersifat sebagai peran partisipasi sebagai salah satu bagian dari unsur masyarakat dalam kerangka memantapkan ketahanan serta meningkatkan perekonomian nasional. Karena bagaimanapun juga GAPENSI merupakan agent of development yang berarti bahwa GAPENSI mengemban misi di dalam pembangunan nasional khususnya bidang jasa konstruksi.

#### **Struktur Organisasi :**

Secara struktur, GAPENSI terdiri dari 3 kelompok tingkatan, yakni tingkat Nasional, Daerah Provinsi dan Daerah Kabupaten/Kota.

- 1. Tingkat Nasional
	- a. Lingkup Nasional
	- b. Berkedudukan di Ibukota RI
	- c. Terbentuk atas hasil keputusan/ketetapan Musda yang diadakan 4 tahun

sekali.

#### 2. Tingkat Daerah

- a. Lingkup Daerah (Provinsi)
- b. Berkedudukan di Ibukota Provinsi
- c. Terbentuk atas hasil keputusan/ketetapan Musda yang diadakan 4 tahun sekali.
- 3. Tingkat Cabang
	- a. Lingkup Cabang (Daerah Kabupaten / Kota)
	- b. Berkedudukan di daerah kabupaten/kota yang bersangkutan
	- c. Terbentuk atas hasil keputusan/ketetapan Musda yang diadakan 4 tahun sekali.

Para pengusaha Jawa Timur yang turut membidani kelahiran Gapensi tampaknya juga mengalami pasang surut. Setelah pembentukan Gapensi tahun 1959 Propinsi Jawa Timur memiliki 4 Karesidenan (Setingkat BPC), yakni :

- 1. Karesidenan Surabaya di Jl. Kaliasih 65 Surabaya, ketua M Saelan
- 2. Karesidenan Malang di Jl. Kasin Kidul No. 29 Malang, ketua Asmoedji
- 3. Karesidenan Kediri di Jl. Benteng 9/B Nganjuk, ketua Soepandi
- 4. Karesidenan Madiun di Jl. Raya 47 Madiun, ketua R. Sutanto
- 5. Karesidenan Besuki di Jl. Bromo No. 60 Jember, ketua Soedewo (berdiri tahun 1962).

Karena Gapensi di Jawa Timur pada tingkat keresidenan, maka kontraktor dari kabupaten dan kota lainnya tergabung kedalam Gapensi terdekat. Ketua Umum Pangurus Daerah Gapensi Jawa Timur pertama adalah IR. R. Soendjasmono, dan biro teknik Soendjasmono dari Surabaya. Setelah adanya instruksi dari presiden RI, Soekarno perusahaan-perusahaan sejenis melebur menjadi satu dalam wadah Organisasi Perusahaan Sejenis (OPS), maka Gapensi berganti nama menjadi OPS Pensi.

OPS Pensi Jawa Timur dibentuk pada 16 Maret 1964 dan secara resmi dilantik oleh OPS Pensi Pusat pada 25 Juli 1964 dengan kepengurusan sebanyak 9 orang, yakni :

- 1. Ir. R. Soendjasmono (alm) ( Ketua )
- 2. Moch. Thaha (alm) ( Wakil Ketua )
- 3. RPA. Soetiknjo (alm) ( Sekretaris )
- 4. R. Soekarman ( Wakil Sekretaris I )

5.E. Erman ( Wakil Sekretaris II )

6.R. Sigit Wardhono ( Bendahara I )

7.Achmad Mustopo ( Bendahara II )

8.R. Karmidi Saridjojo ( Pembantu Umum )

9.M. Kajoen ( Pembantu Umum )

Hampir bersamaan dengan pembentukan OPS Pensi Jawa Timur, Pemerintah juga membentuk Badan Musyawarah antar Pengusaha Swasta Nasional (Bamunas) di mana didalamnua OPS Pensi juga memiliki wakilnya. OPS Pensi Jawa Timur di dalam Bamunas Tingkat Jawa Timur telah diwakili oleh 2 orang, yaitu IR Soendjasmono dan M Thaha.

Mengingat pentingnya kedudukan OPS Pensi dalam masa pembangunan nasional saat itu dan melalui Bamunas, banyak masalah yang berhubungan dengan tujuan perjuangan OPS Pensi, maka untuk lebih memudahkan perjuangan para wakil-wakil OPS Pensi di Bamunas guna kepentingan para anggotanya, maka ketua OPS Pensi daerah Jawa Timur menganggap perlu dibentuk suatu badan yang diberi tugas khusus untuk memberi pertimbanganpertimbangan maupun usulan-usulan yang ada sangkut pautnya dengan kedudukan OPS Pensi dalam Bamunas.

Untuk itu ketua OPS Pensi Jawa Timur membentuk team braintrust dan mengangkat :

- 1. R. Soeripto ( Ketua )
- 2. Karmidi Sardjono ( Panitera )
- 3. R. Asmoeadji ( Anggota )

4. RPA Soetiknjo (Anggota )

5. Ir J Tahir ( Anggota )

Setelah pembubaran OPS Pensi dan berubah kembali kepada organisasi masing-masing, nama Gapensi kembali muncul di permukaan, namun semenjak tahun 1965 itu pula Gapensi Jawa Timur mulai redup tidak menampakkan aktifitasnya, hingga menginjak tahun 1984 beberapa informasi dan data Gapensi/OPS Pensi Jawa Timur tidak jelas. Cuma terdapat beberapa catatan yang menunjukkan bahwa diantara tahun-tahun tersebut Gapensi di tingkat Karesidenan yang masih aktif.

- 1. Ir. R. Soendjasmono (1959 1964)
- 2. Kol. (Purn) Soedarto (1964 1984)
- 3. Ir. Kadarisman, MBA (1984 1990)
- 4. Ir. Soenarto SD (1990 1993)
- 5. H. Somingan (1993 2005)
- 6. Ir. H. Muhammad Amin (2006 2010)

Menurut beberapa sumber menyebutkan redupnya aktivitas Gapensi Jawa Timur disebabkan perbedaan pandang antara Gapensi dengan pemerintah Jawa

Timur didalam hal perolehan pekerjaan. Menurut taksiran, pada saat itu Gapensi Jawa Timur hanya memiliki anggota tidak lebih dari 300 perusahaan.

Babak baru Gapensi Jawa Timur diawali tahun 1984, dimana atas inisiatif beberapa orang kontraktor dan dengan dukungan Kadinda Tingkat I Jawa Timur, Gapensi Jawa Timur hidup kembali. Beberapa nama sebagai cikal bakal

munculnya kembali Gapensi, akhirnya terlibat didalam kepengurusannya, yakni :

- 1. Ir. Kadarisman Prawirodidjodjo, MBA (Ketua)
- 2. Ir. Soenarto Sudibyo Putro (Wakil Ketua)
- 3. Ir. Kadir Saleh (Wakil Ketua)
- 4. Ibrahim Ahmad Toyib (Sekretaris)
- 5. H. Somingan (Wakil Sekretaris)
- 6. Luluk Artianto (Bendahara)
- 7. Basingun Samsuatmodjo (Pembantu Umum)

Gapensi Jawa Timur mulai berbenah, Melalui Musyawarah Daerah pada tahun 1987 secara perlahan tapi pasti Gapensi Jawa Timur mulai menata keorganisasiannya baik susunan personil, pengurus tingkat daerah sendiri BPD Gapensi JATIM juga memfasilitasi berdirinya BPC-BPC di seluruh Jawa Timur.

#### **2.2 Logo dan Arti Logo BPD GAPENSI PROVINSi JATIM**

#### <span id="page-25-0"></span>**2.2.1 Logo**

Sebuah logo akan menjadi suatu Brand Images dimana dari suatu Instansi. Sudah banyak Instansi – Instansi yang melakukan transformasi visi dan misi melalui logo. Logo juga bersifat persepsi kuat terhadap perusahaan. Logo GAPENSI dapat dilihat pada Gambar 2.1.

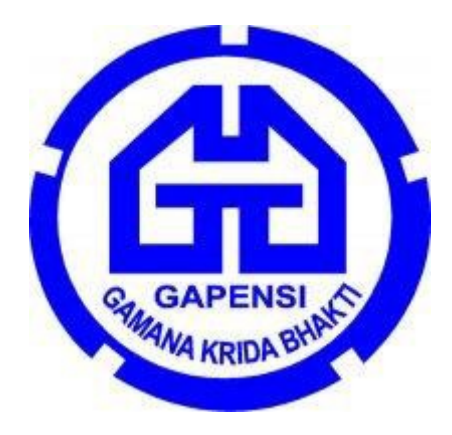

Gambar 2.1 Logo GAPENSI

#### **2.2.2 Arti dan Makna Logo**

#### **Arti Logo GAPENSI**

- Logo berbentukk huruf "G" bolak-balik, menunjukkan huruf depan dari GAPENSI. Bentuk huruf "G" bolak-balik ini, mengkiaskan akan ketahanan GAPENSI terhadap hempasan dan benturan.
- Di sela-sela lambang "G" terddapat bentukan warna putih yang menyerupai bentuk pondasi, melambangkan ciri bidang warga GAPENSI, yakni Usaha Jasa Pelaksana Kontruksi.
- Tulisan GAPENSI di bawah lambang "G" merupakan akronim dari GABUNGAN PELAKSANA KONSTRUKSI NASIONAL INDONESIA.
- Perisai beralur lima, melambangkan kebulatan tekad untuk bergabung, bersatu, berkarya dan berbakti kepada Nusa dan Bangsa dengan

#### **Arti Logo GAPENSI**

- GAPENSI sebagai wadah, merupakan gabungan dan persatuan yang kokoh dari Badan-Badan Usaha Nasional milik Negara, milik Koperasi dan milik Swasta di Indonesia yang bergerak di bidang Usaha Jasa Pelaksana Kontruksi, dengan didasari oleh keinginan luhur dan suci, yang berazaskan PANCASILA dan berlandaskan UNDANG- UNDANG DASAR 1945. Untuk berkiprah dan berkarya dalam rangka
- membaktikan diri kepada Tanah Air. Bangsa dan Negara serta berjuang untuk mencapai cita – cita dan harapan terwujudnya masyarakat yang adil dan makmur berdasarkan PANCASILA dan UNDANG – UNDANG DASAR 1945.

UNIVERSITAS

#### **2.3 Visi dan Misi BPD GAPENSI Provinsi Jawa Timur**

#### **Visi**

Mewujudkan organisasi yang mandiri dan profesional sebagai wadah pemersatu pelaksana konstruksi yang berkeahlian, berkemampuan, tanggap terhadap kemajuan dan menjunjung tinggi kode etik, tertib hukum dalam menjalankan pengabdian usahanya menuju pembangunan ekonomi nasional yang sehat untuk kesejahteraan rakyat, persatuan dan kesatuan bangsa.

#### **Misi**

Menghimpun dan mengembangkan perusahaan-perusahaan nasional di bidang usaha pelaksana konstruksi dalam suatu iklim usaha yang sehat, yang menjunjung tinggi kode etik, tanggap terhadap kemajuan dan bertanggung jawab dalam menjalankan usahanya, demi terwujudnya usaha jasa konstruksi nasional yang kokoh dan handal.

#### **1. Tingkat Nasional**

- a. Lingkup Nasional
- b. Berkedudukan di Ibukota RI
- c. Terbentuk atas hasil keputusan/ketetapan Musda yang diadakan 4 tahun sekali.

#### **2. Tingkat Daerah**

- a. Lingkup Daerah (Provinsi)
- b. Berkedudukan di Ibukota Provinsi
- c. Terbentuk atas hasil keputusan/ketetapan Musda yang diadakan 4 tahun sekali.

I.S

#### **3. Tingkat Cabang**

- a. Lingkup Cabang (Daerah Kabupaten / Kota)
- b. Berkedudukan di daerah kabupaten/kota yang bersangkutan
- c. Terbentuk atas hasil keputusan/ketetapan Musda yang diadakan 4 tahun sekali.

#### **BAB III**

#### **LANDASAN TEORI**

#### <span id="page-29-1"></span><span id="page-29-0"></span>**3.1 Switch**

*Switch* adalah suatu jenis komponen jaringan komputer yang digunakan untuk menghubungkan beberapa HUB dalam membentuk jaringan komputer yang lebih besar atau menghubungkan komputer-komputer yang memiliki kebutuhan akan *bandwidth* yang cukup besar.

#### <span id="page-29-2"></span>**3.1.1 Fungsi Switch**

Beberapa fungsi *switch* yaitu sebagai manajemen lalu lintas yang terdapat pada suatu jaringan komputer, *switch* bertugas bagaimana cara mengirimkan paket data untuk sampai ke tujuan dengan perangkat yang tepat, *Switch* juga bertugas untuk mencari jalur yang paling baik dan optimal serta memastikan pengiriman paket data yang efisien ketujuannya.

#### <span id="page-29-3"></span>**3.1.2 Cara Kerja Switch**

*Switch* merupakan *hardware* (perangkat keras) jaringan komputer yang sama dengan HUB, perbedaanya *switch* ini lebih pintar walaupun harganya sedikit lebih mahalan ketibang HUB. Cara kerja *switch* yaitu dengan cara menerima paket data pada suatu *port* lalu akan melihat MAC *(Media Access Control)* tujuannya dan membangun sebuah koneksi logika dengan *port* yang sudah terhubung dengan *node* atau perangkat tujuan, sehingga selain *port* yang dituju tidak dapat menerima paket data yang dikirimkan dan akan mengurangi terjadinya tabrakan data atau disebut dengan *collision*. Setiap perangkat yang

terhubung ke *port* tertentu, MAC addsernya akan dicatat di MAC *address* table yang nantinya disimpan pada memori *chache switch*, itulah bagaimana *switch* bekerja.

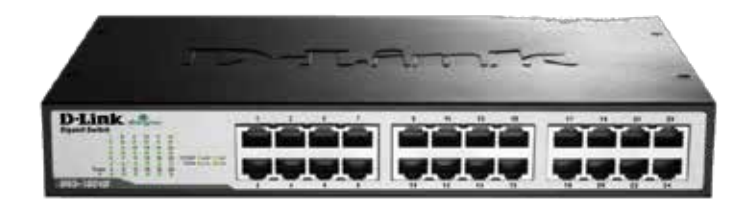

Gambar 3.1. Ilustrasi bentuk *switch*.

#### <span id="page-30-0"></span>**3.1.3 Macam – macam Switch**

*Switch* terbagi menjadi dua macam, berdasarkan model OSI *(Open System Interconnection)* dimana terdapat *switch layer* dua dan *layer* tiga, penjelasannya di bawah ini:

Yang pertama*, Switch layer* 2 yang beroperasi Data *link layer* ada pada lapisan model OSI, dimana *switch* dapat meneruskan paket dengan melihat MAC *address*  tujuan, *switch* juga dapat melakukan fungsi *bridge* antara segmen-segmen LAN *(Local Area Network)* sebab *switch* mengirimkan paket-paket data dengan cara melihat alamat yang ditujunya tanpa mengetahui protokol jaringan yang dipakai. Itulah penjelasan mengenai *Switch layer* 2.

Dan yang kedua*, switch layer* 3 berada pada *Network layer* yang ada pada lapisan model OSI, dimana *switch* dapat meneruskan paket data menggunakan IP *address*.

*Switch layer* 3 sering disebut dengan *switch routing* ataupun *switch multilayer*. Dan itulah penjelasan mengenai *Switch layer* 3.

#### <span id="page-31-0"></span>**3.2 Access Point**

*Access Point* adalah sebuah perangkat jaringan yang berisi sebuah *transceiver* dan antena untuk *transmisi* dan menerima sinyal ke dan dari *clients remote*. Dengan *access points* (AP) *clients wireless* bisa dengan cepat dan mudah untuk terhubung kepada jaringan LAN kabel secara *wireless*.

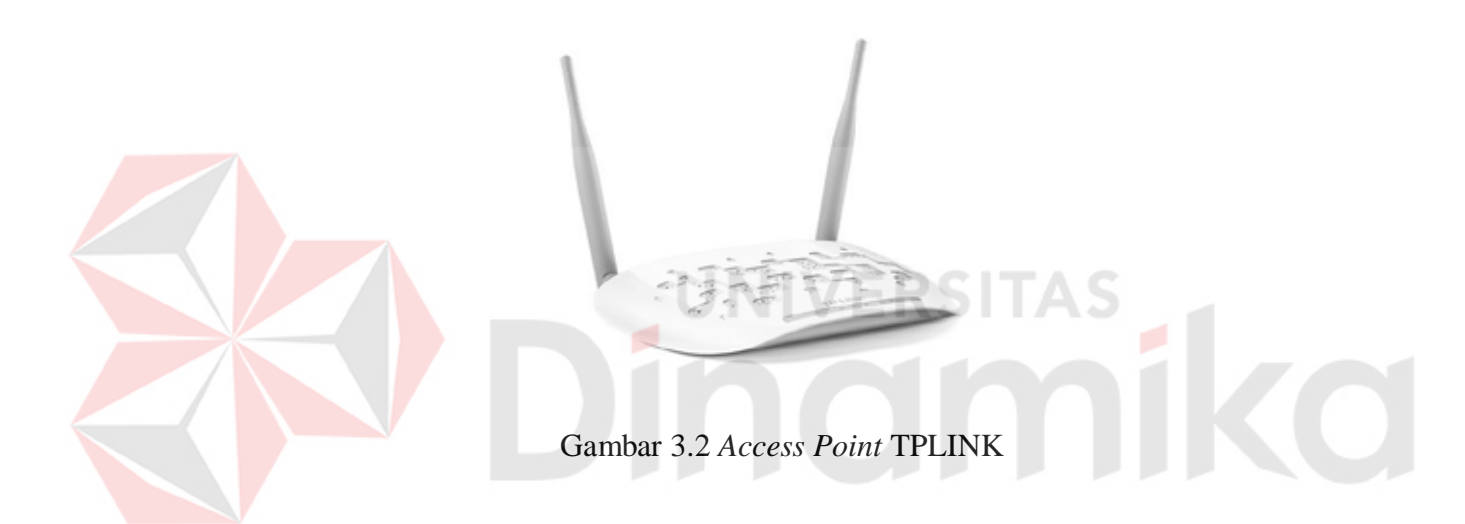

Atau Agar kita lebih mudah untuk memahaminya maka bisa dibilang sebuah alat yang digunakan untuk menghubungkan alat-alat dalam suatu jaringan, dari dan ke jaringan *Wireless*.

#### <span id="page-31-1"></span>**3.2.1 Fungsi Access Point**

:

Secara garis besar, *access Point* berfungsi sebagai pengatur lalu lintas data, sehingga memungkinkan banyak *Client* dapat saling terhubung melalui jaringan (*Network*).

Atau jika ingin diperinci lebih jelas lagi fungsi *access point* adalah sebagai berikut

- 1. Mengatur supaya AP dapat berfungsi sebagai DHCP *server*
- 2. Mencoba *fitur Wired Equivalent Privacy* (WEP) dan Wi-Fi *Protected Access*(WPA)
- 3. Mengatur akses berdasarkan MAC *Address device* pengakses
- 4. Sebagai Hub/*Switch* yang bertindak untuk menghubungkan jaringan lokal dengan jaringan *wireless/nirkabel*

#### <span id="page-32-0"></span>**3.2.2 Fungsi HUB**

Fungsi utama dari HUB yaitu sebagai perangkat keras penerima sinyal dari suatu komputer, dan sebagai titik pusat yang menghubungkan semua komputer ke dalam jaringan. Fungsi lainnya dari HUB antara lain:

- 1. Sebagai penyambung dan konsentrator
- 2. Sebagai media penguat sinyal kabel UTP
- 3. Sebagai media yang memfasilitasi penambahan penghilangan ataupun penambahan *workstation*
- 4. Sebagai penambah jarak *network*
- 5. Menyediakan dan memfasilitasi fleksibilitas dengan *suport interface* yang berbeda
- 6. Menawarkan *feature-feature* yang *fault tolerance*
- 7. Memberikan *management* yang tersentralisasi.

#### <span id="page-32-1"></span>**3.2.3 Jenis – jenis HUB**

Pada dasarnya HUB terbagi atas dua macam, yaitu HUB aktif dan HUB pasif.

#### **A. HUB aktif**

HUB aktif adalah HUB yang memiliki kemampuan untuk memperkuat sinyal dalam sebuah jaringan atau disebut dengan *repeat*. HUB aktif sangat berguna untuk menghubungkan dua unit komputer atau lebih dengan jarak yang cukup jauh.

#### **B. HUB Pasif**

HUB pasif adalah HUB yang bertugas hanya membagikan sinyal *transmisi* yang masuk ke *port port* komputer yang terhubung dalam jaringan. HUB pasif biasa digunakan untuk menambah unit komputer yang terhubung dengan syarat jarak *unit* komputer dengan komputer lainnya tidak terlalu jauh.

#### <span id="page-33-0"></span>**3.2.4 Kelebihan dan Kekurangan HUB**

#### **A. Kelebihan**

- HUB tergolong dalam *Layer* 1 dalam OSI *model* (*physycal layer*)
- HUB memiliki banyak *port*
- Pengguna HUB dapat melakukan *sharing* pada jaringan yang sama

#### **B. Kekurangan**

- HUB tidak mamapu membaca paket-paket data
- HUB tidak dapat mengetahui sumber dan tujuan data
	- Kecepatan komunikasi harus dibagi dengan komputer lainnya yang melakukan *sharing*

#### <span id="page-34-0"></span>**3.3 Kabel UTP**

kabel UTP atau kepanjangannya *Unshielded twisted-pair*. Kabel UTP adalah jenis kabel yang terbuat dari bahan penghantar tembaga, memiliki isolasi dari plastik dan terbungkus oleh bahan isolasi yang mampu melindungi dari api dan kerusakan fisik.

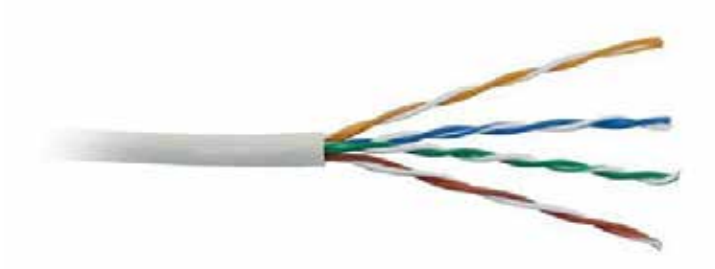

Gambar 3.3 Kabel UTP

UNIVERSITAS

Kabel UTP terdiri dari empat pasang inti kabel yang saling berbelit yang masing-masing pasang memiliki kode warna berbeda. Kabel UTP tidak memiliki pelindung dari *interferensi* elektromagnetik, namun jenis kabel ini banyak digunakan karena harga yang relatif murah dan fungsinya yang memang sudah sesuai dengan standar yang diharapkan.

#### <span id="page-34-1"></span>**3.3.1 Fungsi Kabel UTP**

Fungsi kabel UTP yaitu digunakan sebagai kabel jaringan LAN (*Local Area Network*) pada sistem jaringan komputer, dan biasanya kabel UTP mempunyai impedansi kurang lebih 100 ohm, serta dibagi menjadi beberapa kategori berdasarkan kemampuannya sebagai penghantar data. Dalam pemakaian sehari-hari, kabel UTP sudah sangat baik digunakan sebagai kabel jaringan komputer misalnya dalam kegunaan ruang kantor atau dalam

sistem jaringan suatu perusahaan. Mengenai beberapa kelemahan dan kekurangan kabel UTP yang tidak tahan terhadap medan elektromagnetik dan kerusakan benturan benda keras, masih bisa diatasi dengan memasang pelindung luar misalnya seperti pipa plastik.

#### <span id="page-35-0"></span>**3.3.2 Jenis – jenis Kabel UTP**

Kategori atau jenis kabel UTP:

- CAT 1 Kabel UTP *Category* 1 (Cat1) adalah jenis kabel UTP dengan kualitas transmisi yang terendah, didesain untuk mendukung komunikasi suara *analog* saja.
	- CAT 2 Kabel UTP *Category* 2 (Cat2) adalah jenis kabel UTP memiliki kualitas *transmisi* yang lebih baik dibandingkan dengan kabel UTP *Category*  1 (Cat1), jenis atau kategori ini didesain untuk mendukung komunikasi data dan juga suara digital. Kabel ini bisa mentransmisikan data sampai 4 *megabit*/detik.
- CAT 3 Kabel UTP *Category* 3 (Cat3) adalah kabel UTP dengan kualitas transmisi yang lebih baik dibandingkan dengan kabel UTP *Category* 2, jenis atau kategori ini didesain untuk mendukung komunikasi data dan suara pada kecepatan hingga 10 *megabit* per detik.
- CAT 4 Kabel UTP *Category* 4 (Cat4) adalah suatu jenis kabel UTP dengan kualitas *transmisi* yang jauh lebih lebih baik jika dibandingkan dengan kabel UTP *Category* 3 (Cat3) atau sebelumnya, didesain untuk mendukung komunikasi data dan juga suara sampai kecepatan 16 *megabit*/detik.
- CAT 5 Kabel UTP *Category* 5 (Cat5) adalah suatu jenis kabel UTP dengan kualitas *transmisi* yang lebih baik jika dibandingkan dengan kabel UTP

*Category* 4 (Cat4) atau yang sebelumnya, didesain untuk mendukung komunikasi data dan komunikasi suara pada kecepatan sampai 100 *megabit*/detik.

- CAT 6 Kabel UTP *Category* 6 (Cat6) adalah jenis standar kabel UTP dengan sertifikasi resmi paling tinggi.
- CAT 7 Kabel UTP *Category* 7 (Cat7) adalah jenis kabel *premium* yang sangat cocok sekali sebagai media yang *high traffic* berbagai macam aplikasi dalam 1 kabel (*single cable*). Maksimum data yang terkirim sampai 10 *Gbit*/detik, dengan frekuensi 1000 Mhz.

#### <span id="page-36-0"></span>**3.4 RJ 45**

RJ 45 merupakan konektor kabel *Ethernet* yang biasa digunakan dalam topologi jaringan komputer LAN maupun jaringan komputer tipe lainnya. RJ itu sendiri adalah singkatan dari RJ (*Registered Jack*) yang merupakan standard peralatan pada jaringan yang mengatur tentang pemasangan kepala konektor dan urutan kabel, yang digunakan untuk menghubungkan 2 atau lebih peralatan telekomunikasi (*Telephone Jack*) ataupun peralatan jaringan (*Computer Networking*). Juga merupakan suatu *interface* fisik dari jaringan kerja (*network*) , untuk kegunaan telekomunikasi dan komunikasi data

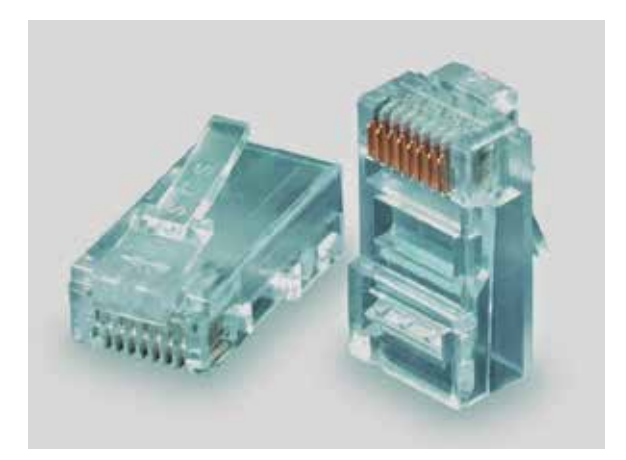

Gambar 3.4 RJ (*Registered Jack*) 45

#### <span id="page-37-0"></span>**3.4.1 Fungsi RJ 45**

Fungsi konektor RJ45 adalah memudahkan penggantian pesawat telpon atau memudahkan untuk di pindah-pindah serta mudah untuk di cabut tanpa khawatir tersengat aliran listrik dan menghubungkan konektor LAN melalui sebuah pusat *network*

**Unshielded Modular Plug** 

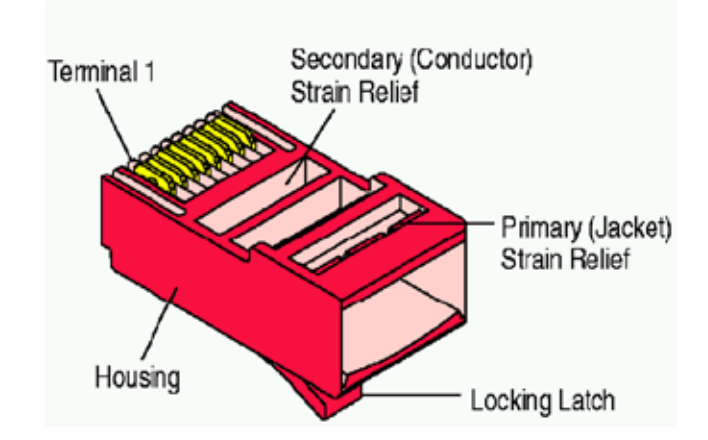

Gambar 3.5 bagian - bagian dari konektor RJ (*Registered Jack*) 45

#### <span id="page-38-0"></span>**3.5 Modem**

Modem merupakan singkatan dari *Modulator Demodulator*. Dimana kedua kata ini memililiki arti yaitu *Modulator* merupakan bagian yang berfungsi untuk mengubah sinyal informasi menjadi sinyal pembawa yang siap dikirimkan, sedangkan arti dari *Demodulator* merupakan bagian untuk memisahkan antara sinyal informasi dari sinyal pembawa yang diterima dengan baik. Dengan kat[a](http://www.dimensidata.com/category/usb-modem/?orderby=15) [lain, modem](http://www.dimensidata.com/category/usb-modem/?orderby=15) adalah jenis alat komunikasi dua arah.

#### <span id="page-38-1"></span>**3.5.1 Jenis – jenis Modem**

1. Modem Eksternal

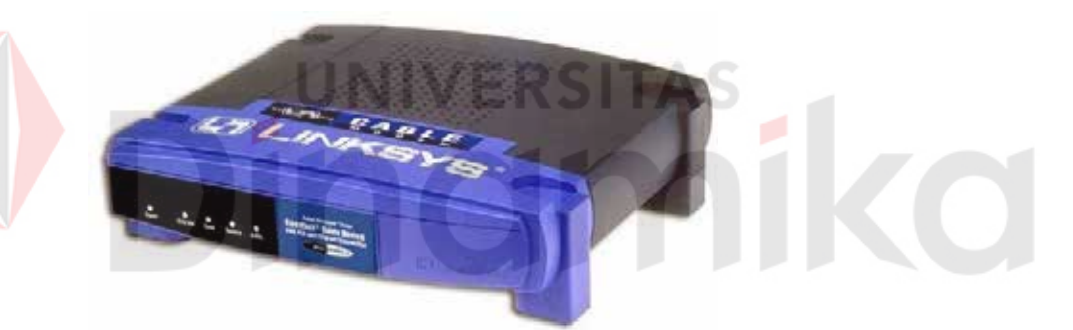

Gambar 3.6 Modem Eksternal

Modem eksternal adalah sebuah alat yang digunakan untuk komputer agar dapat mengakses internet dimana data yang berasal dari komputer yang berbentuk sinyal digital akan diubah menjadi sinyal *analog*. Sehingga jika modem menerima data yang berupa sinyal *analog* akan diubah menjadi sinyal digital kemudian akan diproses lebih kanjut oleh [komputer.](http://www.dimensidata.com/category/komputer/) Sinyal analog ini dapat dikirimkan menggunakan media telekomunikasi seperti telepon dan radio.

#### 2. Modem Internal

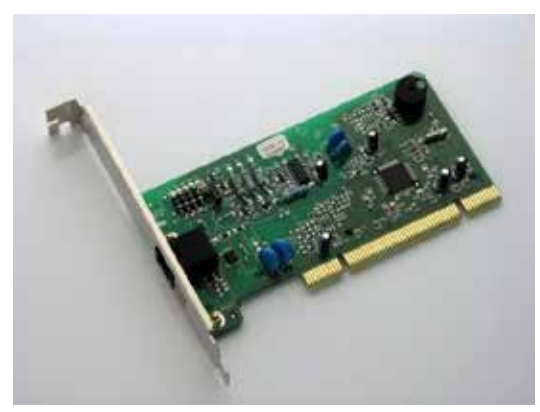

Gambar 3.7 Modem Internal

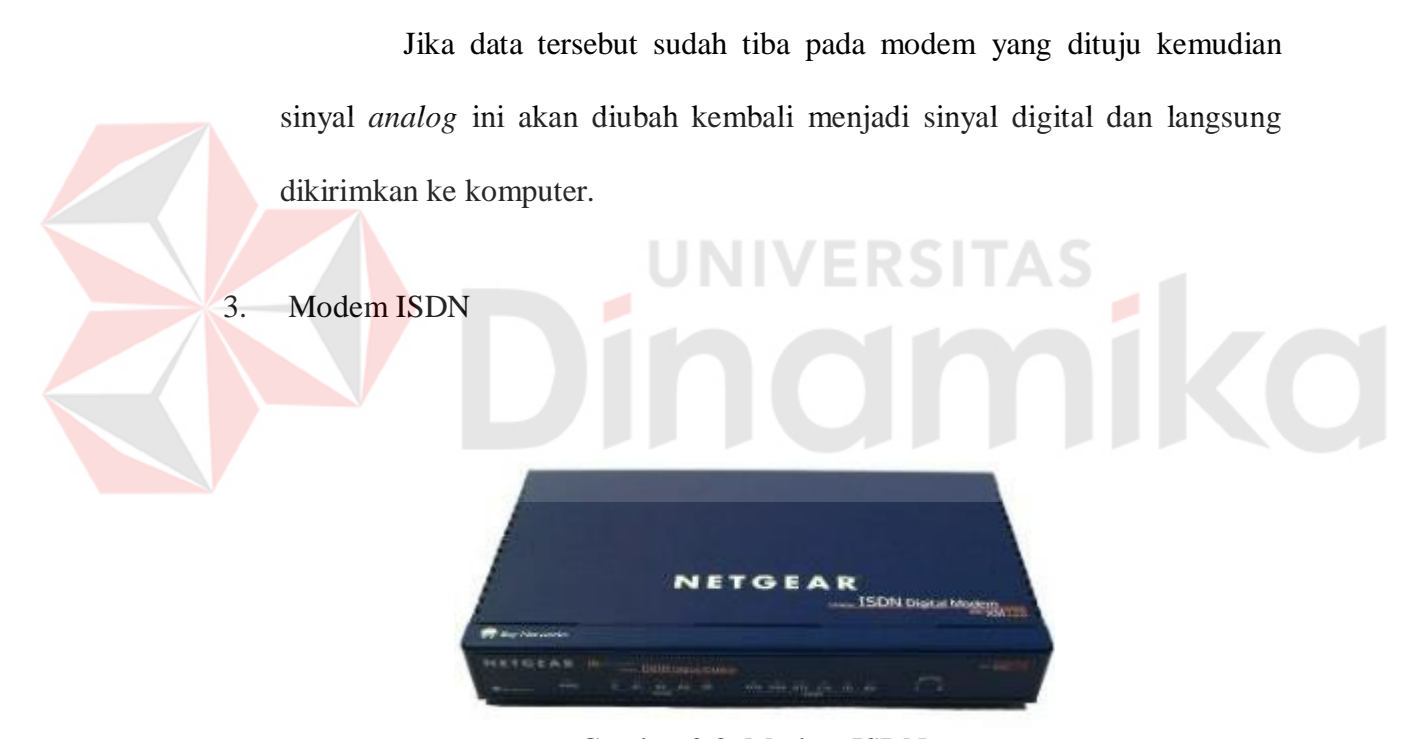

Gambar 3.8 Modem ISDN

Modem ISDN berasal dari singkatan *Integrated Services Digital Network* adalah sebuah sistem telekomunikasi yang terdapat dalam layanan berupa data, suara, atau gambar yang kemudian akan diintegrasikan ke dalam

suatu jaringan, dimana [jaringan](http://blog.dimensidata.com/category/networking/) ini menyediakan konektivitas digital dari ujung ke ujung untuk menunjang ruang lingkup pelayanan yang luas.

4. Modem GSM

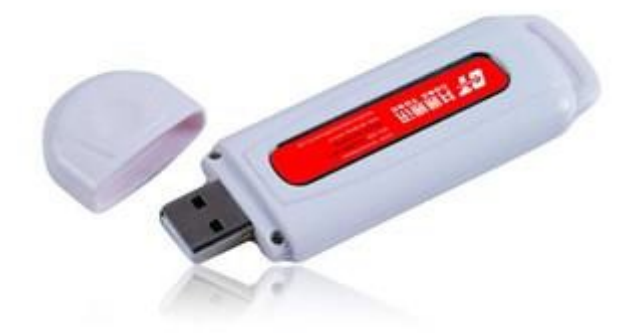

Gambar 3.9 Modem GSM

Modem GSM adalah jenis modem yang menggunakan telepon seluler sebagai media sistem untuk *transfer* data. Modem GSM biasanya didukung dengan menggunakan kartu koneksi yang mendukung *provider*  yang memiliki sifat GSM.

5. Modem Analog

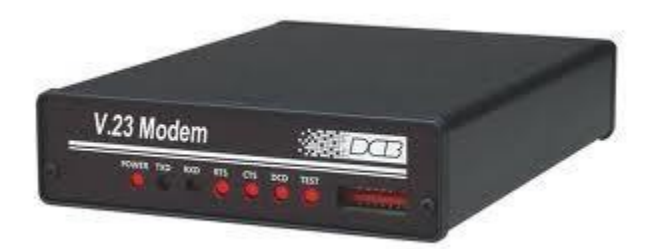

Gambar 3.10 Modem *Analog*

Seperti namanya fungsi dari modem *analog* ini adalah sebagai alat untuk membentuk sinyal *analog* kemudian diubah menjadi sinyal digital

#### 6. Modem ADSL

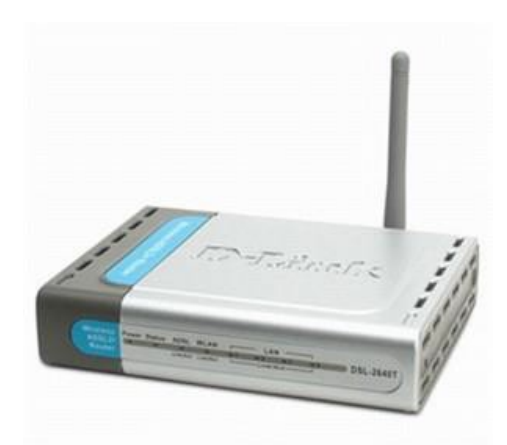

Gambar 3.11 Modem ADSL

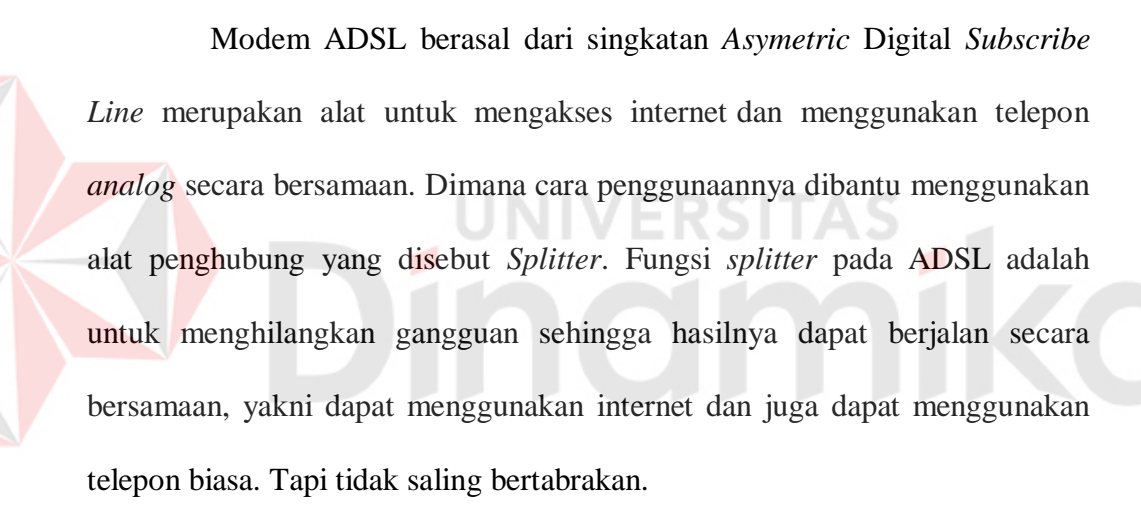

7. Modem Kabel

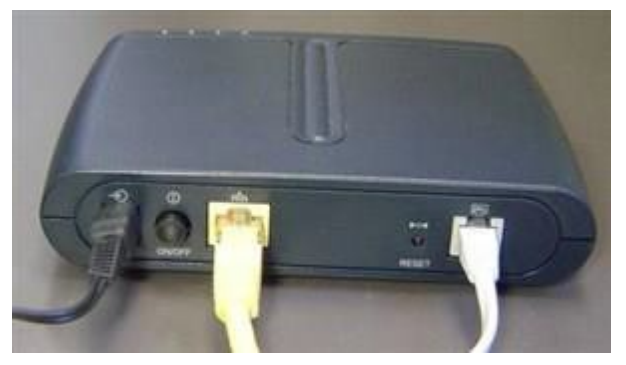

Gambar 3.12 Modem Kable

Modem kabel adalah jenis modem yang digunakan untuk menerima data secara langsung dari suatu penyedia layanan melalui TV Kabel.

8. *Wireless modem*

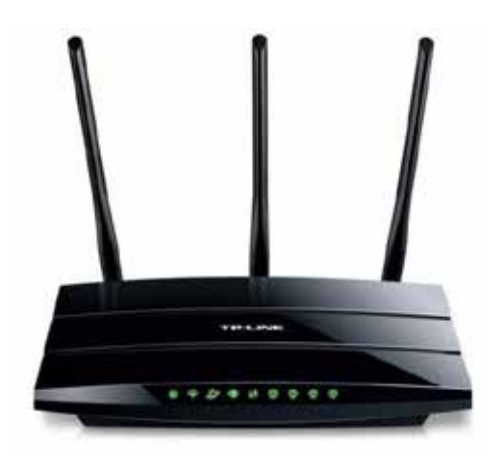

Gambar 3.13 *Wireless* Modem

Wireless atau dalam bahasa indonesia disebut nirkabel, adalah teknologi yang menghubungkan dua piranti untuk bertukar data tanpa media kabel. Cara Kerja [wireless](http://www.dimensidata.com/category/wirelessrouterandmodem/?orderby=15) modem : Data dipertukarkan melalui media gelombang cahaya tertentu (seperti teknologi infra merah pada *remote* TV) atau gelombang radio (seperti *bluetooth* pada komputer dan ponsel) dengan frekuensi tertentu.

#### 9. Modem CDMA

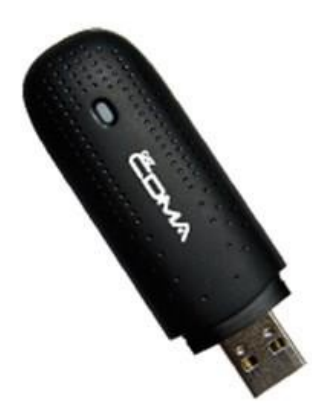

Gambar 3.14 Modem CDMA

Modem CDMA adalah jenis modem yang menggunakan frekuensi CDMA 800 MHz atau CDMA 1x. Bahkan modem CDMA yang terbaru saat ini sudah menggunakan frekuensi EVDO Rev-A atau setara 3G dan yang paling terbaru bahkan sedang berkembang adalah modem CDMA dengan frekuensi EVDO Rev-B.

#### <span id="page-43-0"></span>**3.5.2 Fungsi Modem**

Secara umum, fungsi modem adalah sebagai *hardware* atau perangkat keras yang berguna untuk mengubah komunikasi 2 arah yaitu mengubah sinyal digital menjadi sinyal analog dan sebaliknya. Fungsi modem lainnya yaitu :

- Alat pengubah sinyal digital menjadi sinyal *analog.*
- Menghubungkan perangkat dalam jaringan.
- Melakukan kegiatan modulasi dan demodulasi.
- Melakukan pemeriksaan paket data dan komunikasi.
- Melakukan kompres data yang dikirimkan melalui sinyal.

#### **BAB IV**

#### **DISKRIPSI KERJA PRAKTIK**

#### <span id="page-44-0"></span>**4.1 Topologi Jaringan Wifi di Ruang Karyawaan BPD GAPENSI**

Topologi yang digunakan sesuai topologi yang di terapkan pada jaringan wifi BPD GAPENSI Jawa Timur. Modem dan *access point* pertama di pasang di ruang karyawan. Ada 9 komputer yang terhubung dengan *access point*  pertama dan ada 1 komputer sebagai *server*. Gambar 4.1 menunjukan topologi jaringan di ruang karyawan BPD. GAPENSI Jawa Timur.

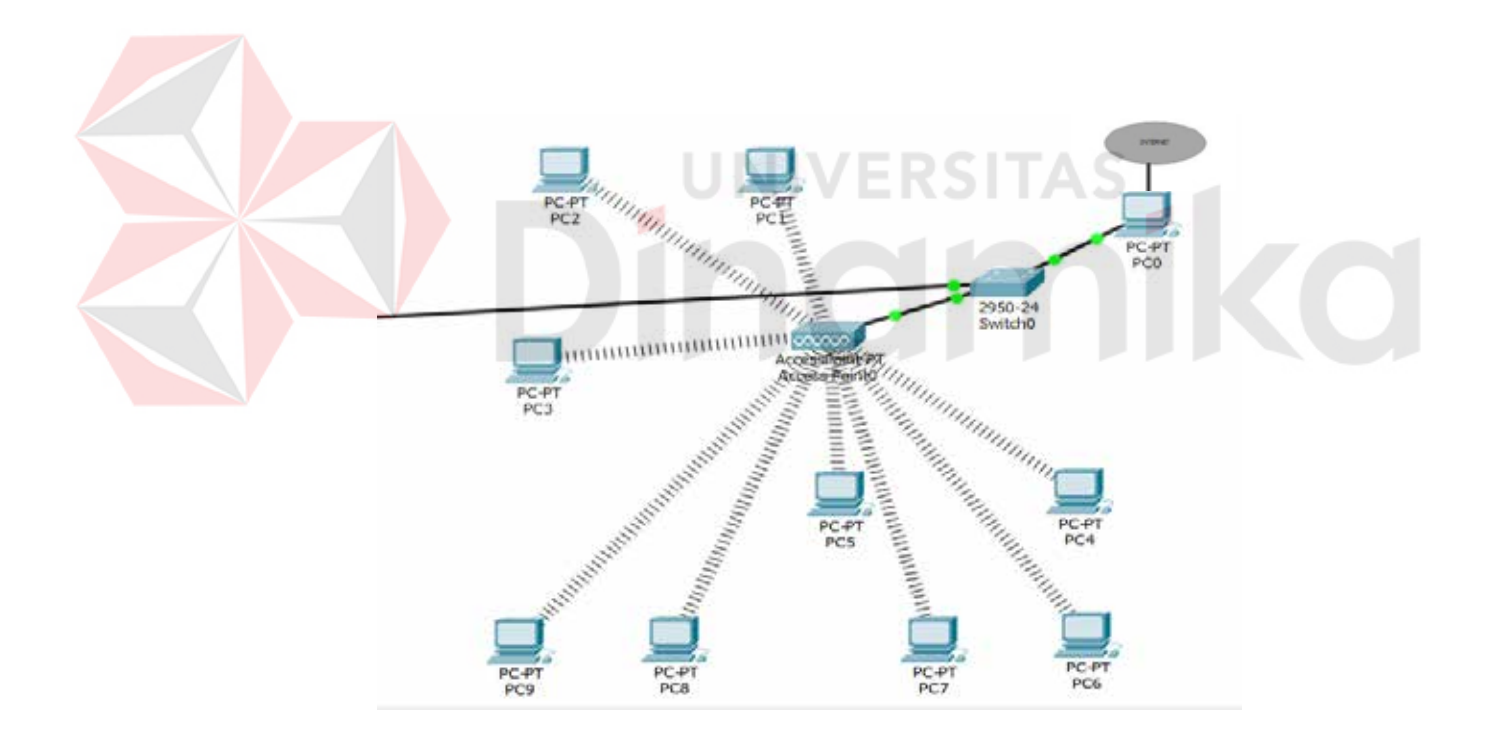

Gambar 4.1 Topologi jaringan pada *access point* pertama.

#### **4.2 Topologi Jaringan Wifi di Ruang Tunggu dan Magang BPD GAPENSI**

Topologi yang digunakan sesuai topologi yang di terapkan pada jaringan wifi BPD GAPENSI Jawa Timur. *Access point* kedua di pasang di samping tangga lantai satu dan dua.. Gambar 4.2 menunjukan topologi jaringan di ruang tunggu dan magang BPD. GAPENSI Jawa Timur.

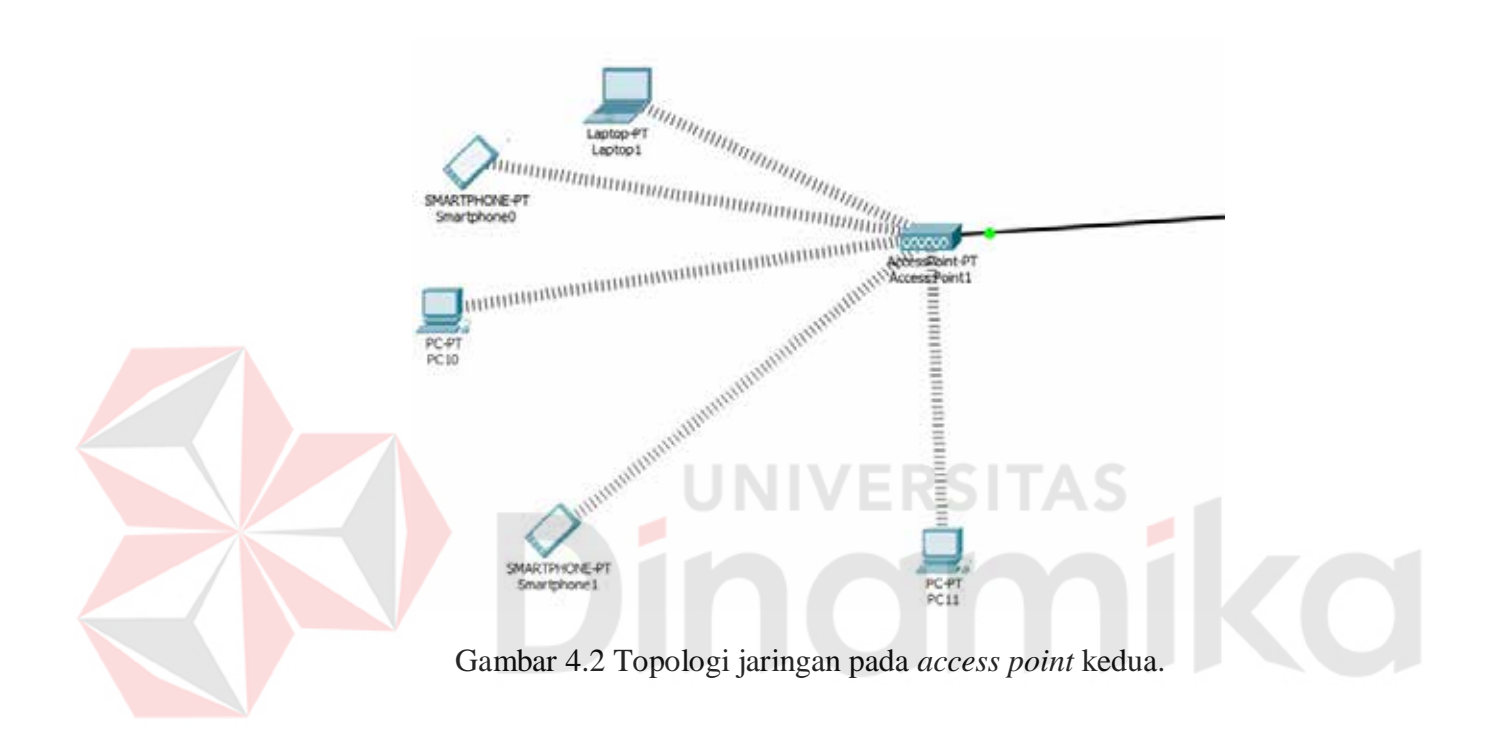

#### **4.3 Topologi Jaringan Wifi di Ruang Rapat BPD GAPENSI**

Topologi yang digunakan sesuai topologi yang di terapkan pada jaringan wifi BPD GAPENSI Jawa Timur. *Access point* kedua di pasang di samping tangga lantai satu dan dua.. Gambar 4.3 menunjukan topologi jaringan di ruang rapat BPD. GAPENSI Jawa Timur.

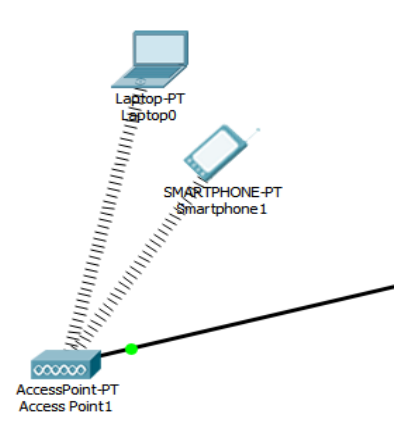

Gambar 4.3 Topologi jaringan pada *access point* kedua.

### <span id="page-46-0"></span>**4.4 Setting Access Point TP LINK N ADSL2+**

Langkah - langkah *setting access point* TP LINK N ADSL2+

1. Langkah pertama masukkan IP 192.168.1.1. Setelah masuk ke dalam jaringan

modem melalui IP tersebut maka akan di minta konfimasi *user* dan *password.*

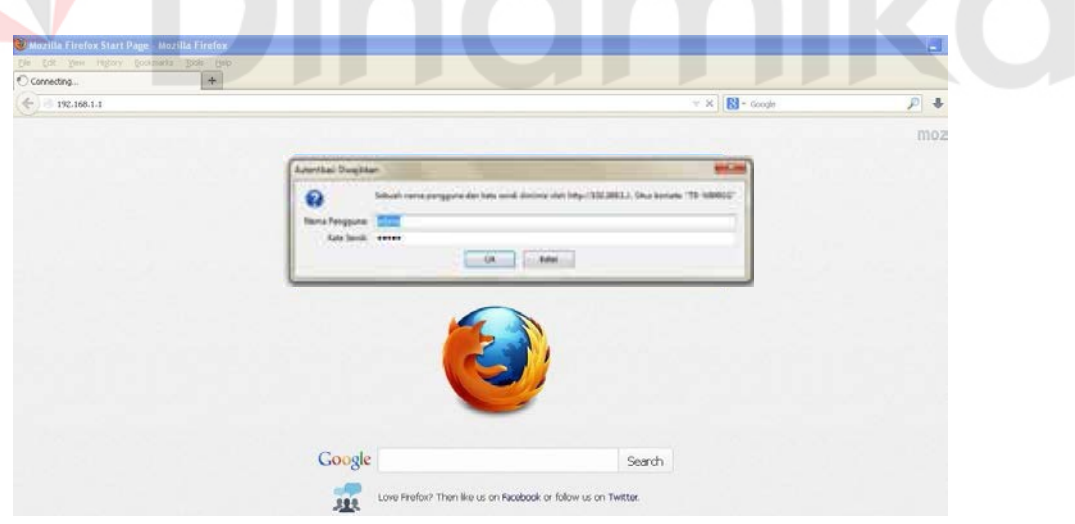

Gambar 4.4 Tampilan memasukan *user name* dan *password.*

2. Setelah kita memasukan *user name* dan *password* secara benar , maka kita akan di tujukkan kepada sistem dari modem tersebut seperti gambar di bawah ini :

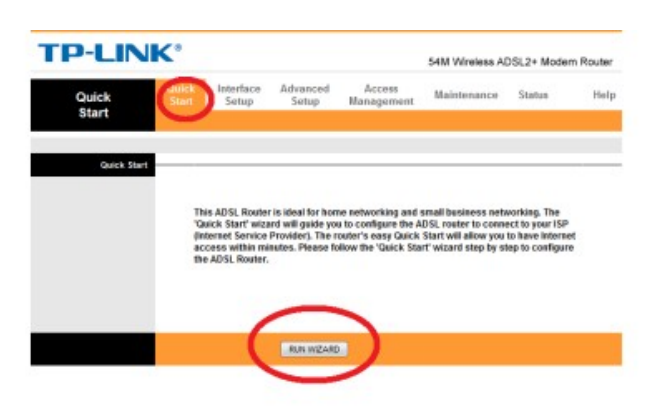

Gambar 4.5 Tampilan *Quick Start.*

3. Setelah itu ada petunjuk yang mengharuskan kita untuk memilih **next**.

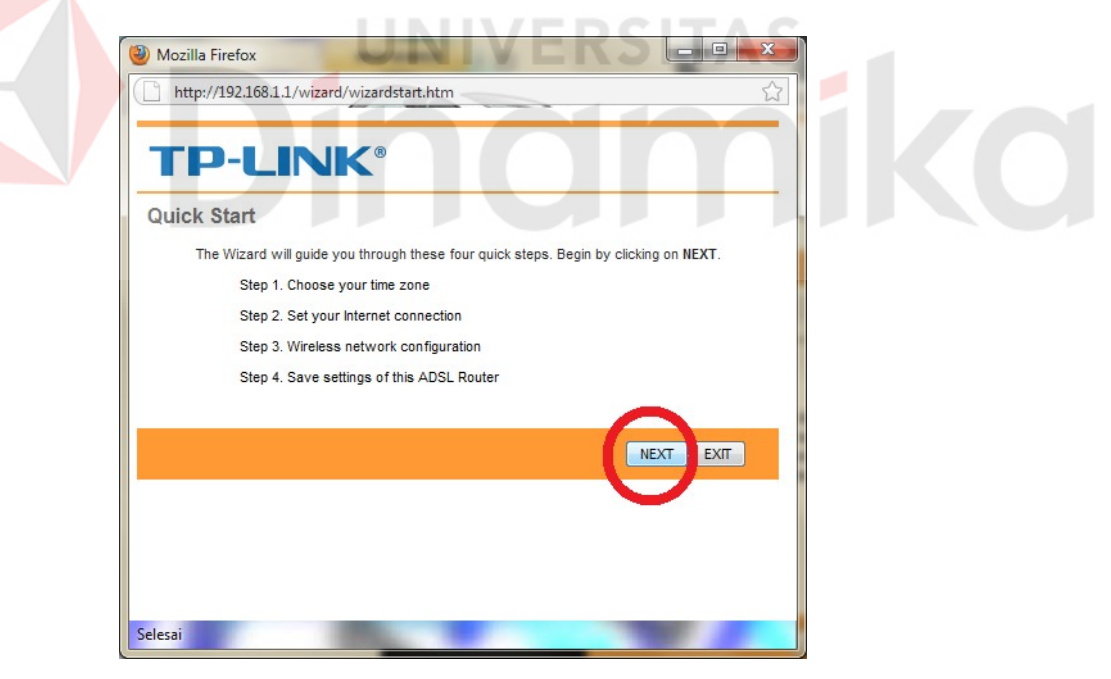

Gambar 4.6 Tampilan *Quick Start.*

4. pilih zona waktu yang sesuai untuk lokasi anda dan klik **next** untuk melanjutkan.

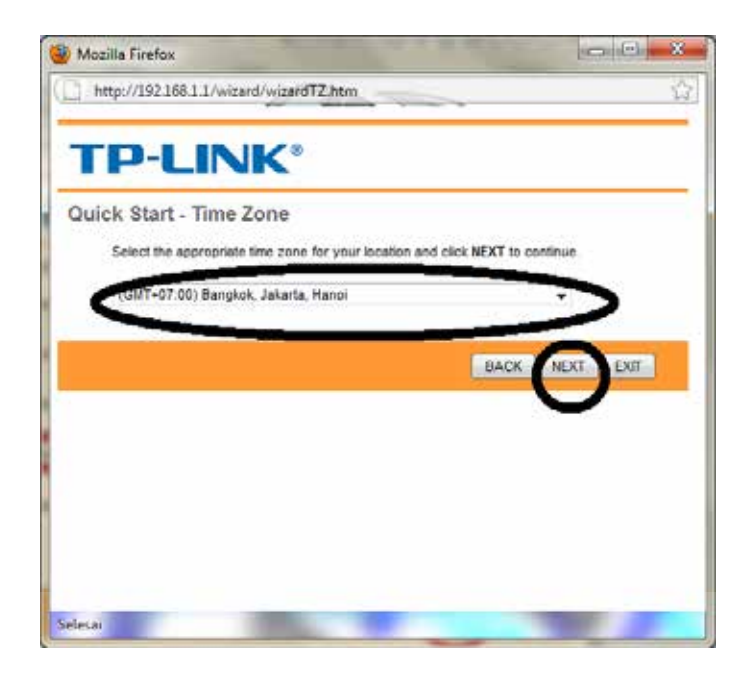

Gambar 4.7 Tampilan *Time Zone.*

TAS

5. Setelah itu kita akan di hadapkan untuk pemilihan Code untuk setting Modem

, Pilih lah code yang sudah di tandai pada gambar di bawah ini dan klik **next**.

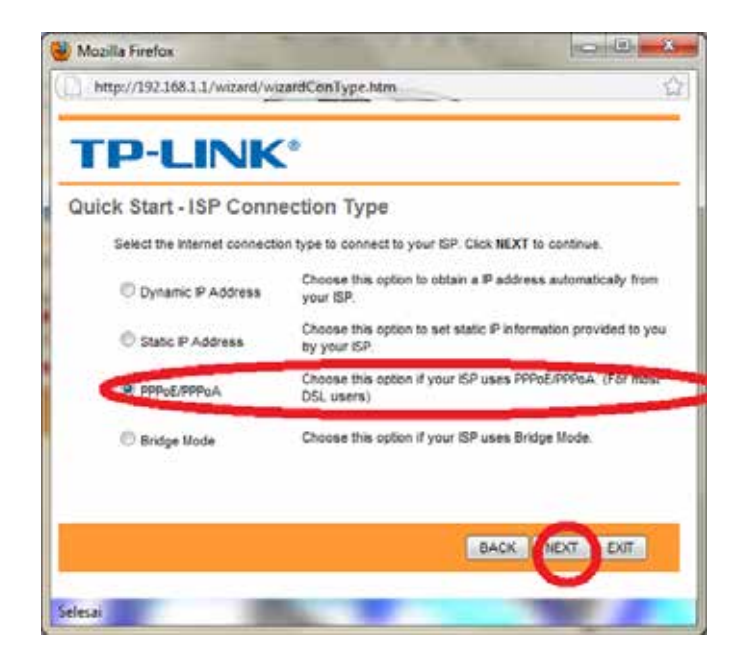

Gambar 4.8 Tampilan ISP *Connection type.*

6. Setelah itu kita masukkan no. ISP kita , dan *password* ISP kita sesuai dengan saat pemasangan ISP, terlihat sesuai pada gambar VPI =0 VCI=35

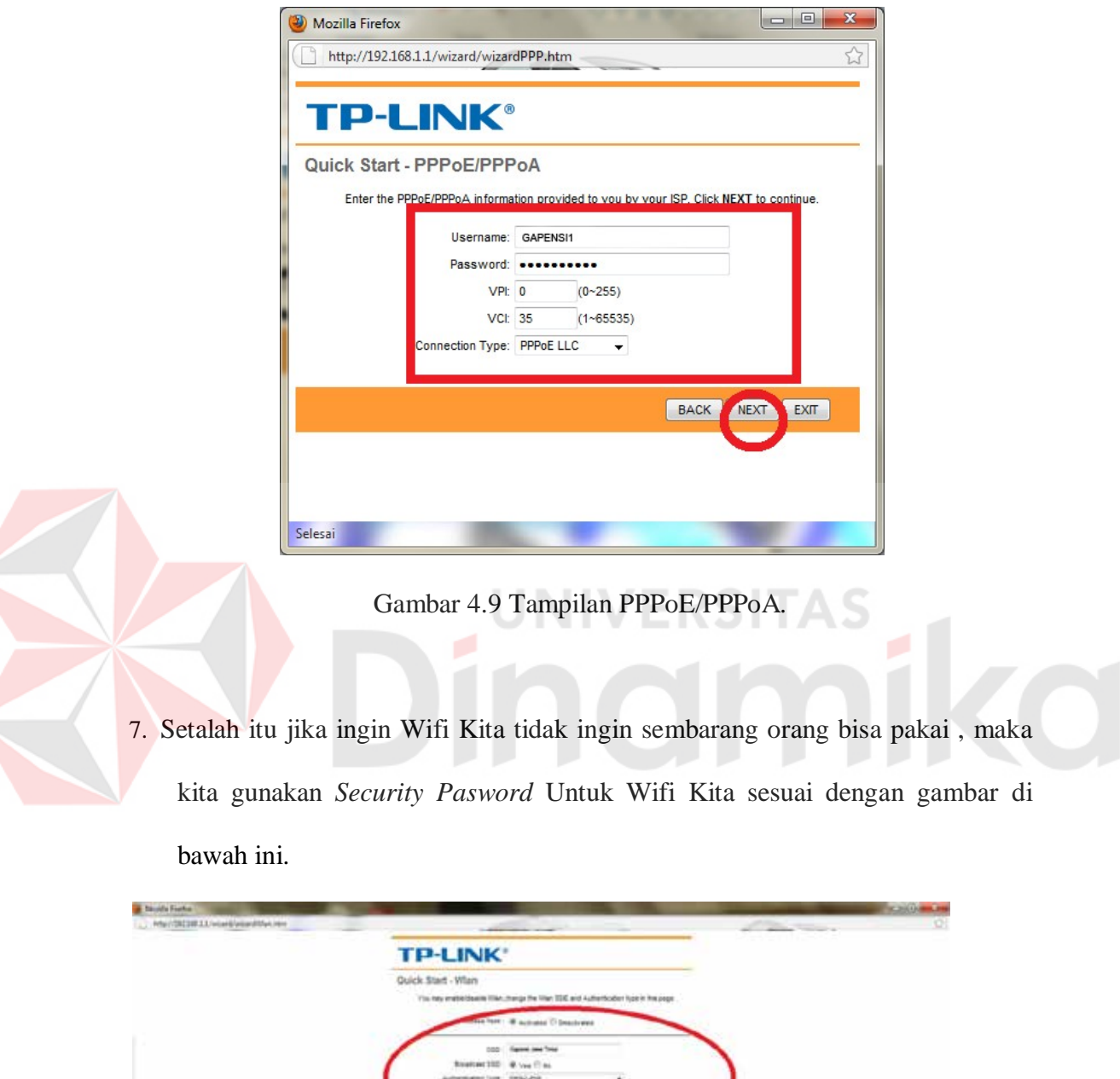

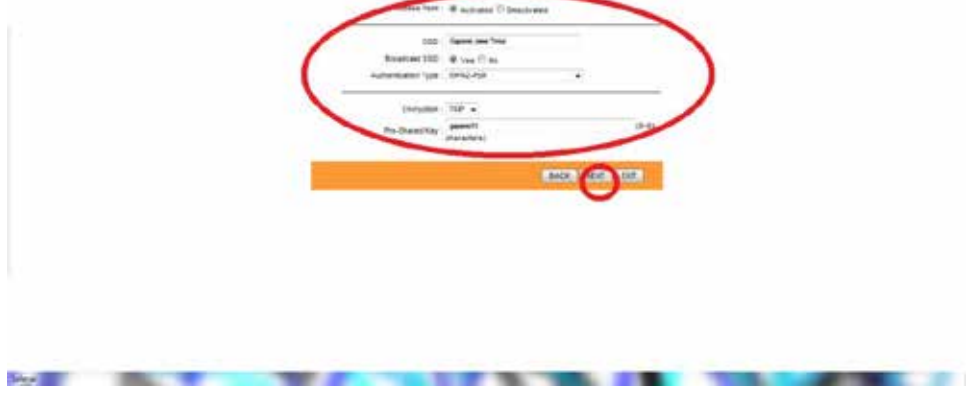

Gambar 4.10 Tampilan WILAN*.*

# **4.5 Setting Access Point TP LINK N ADSL2+ yang kedua.**

Langkah - langkah *setting access point* TP LINK N ADSL2+

1. Langkah pertama masukkan IP 192.168.1.1. Setelah masuk ke dalam jaringan modem melalui IP tersebut maka akan di minta konfimasi *user* dan *password.*

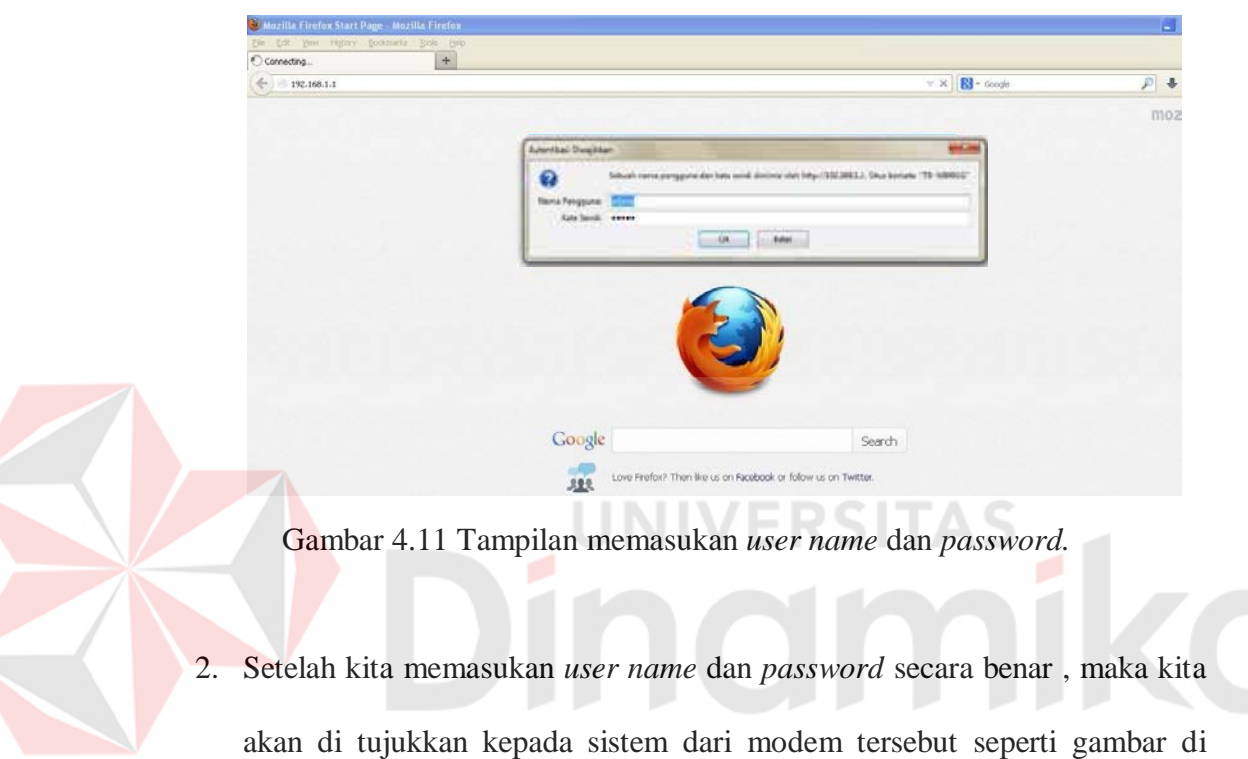

bawah ini :

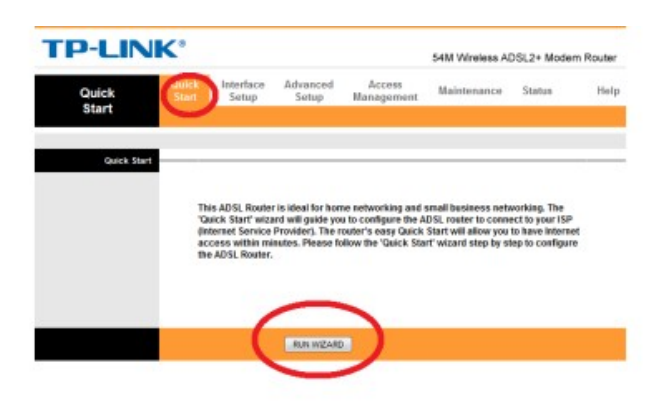

Gambar 4.12 Tampilan *Quick Start.*

3. Setelah itu ada petunjuk yang mengharuskan kita untuk memilih **next**.

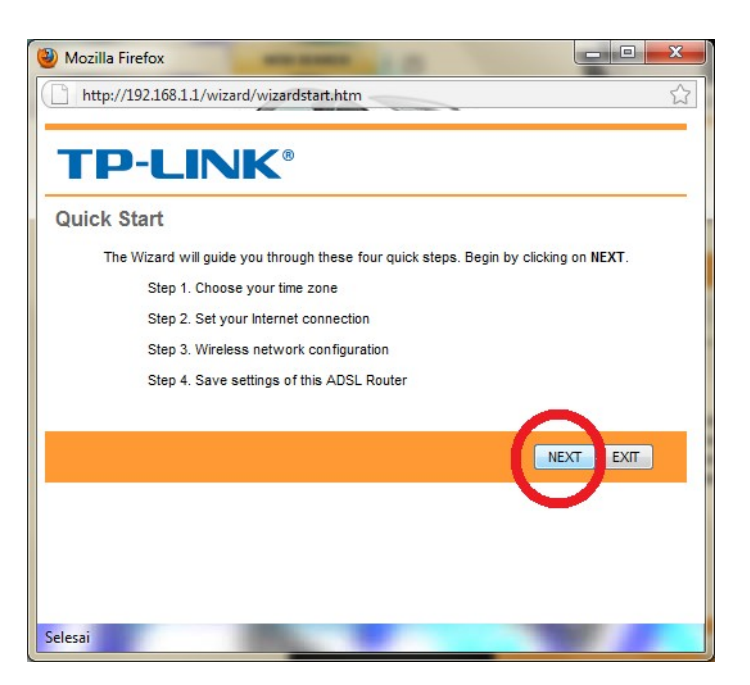

Gambar 4.13 Tampilan *Quick Start.*

4. pilih zona waktu yang sesuai untuk lokasi anda dan klik **next** untuk melanjutkan.

UNIVERSITA

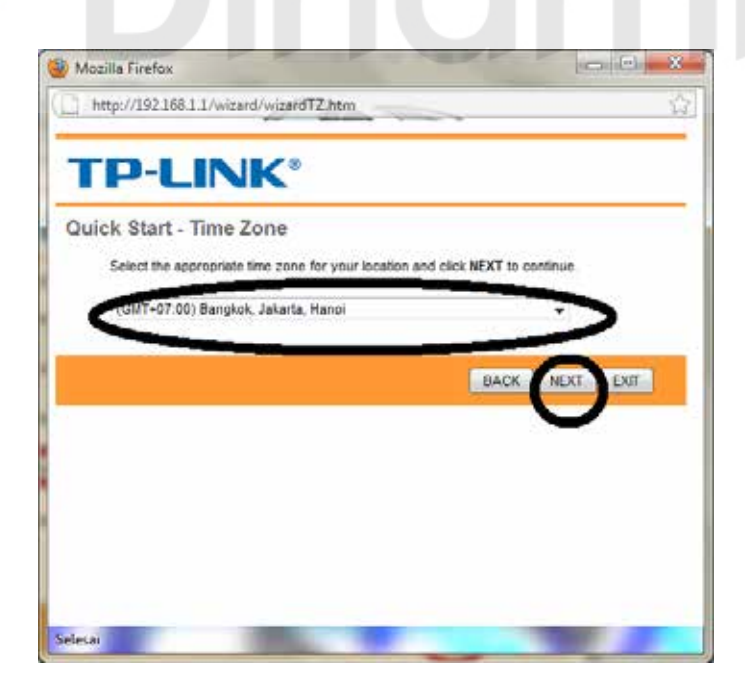

Gambar 4.14 Tampilan *Time Zone.*

5. Setelah itu kita akan di hadapkan untuk pemilihan Code untuk setting Modem , Pilih lah code yang sudah di tandai pada gambar di bawah ini dan klik **next**.

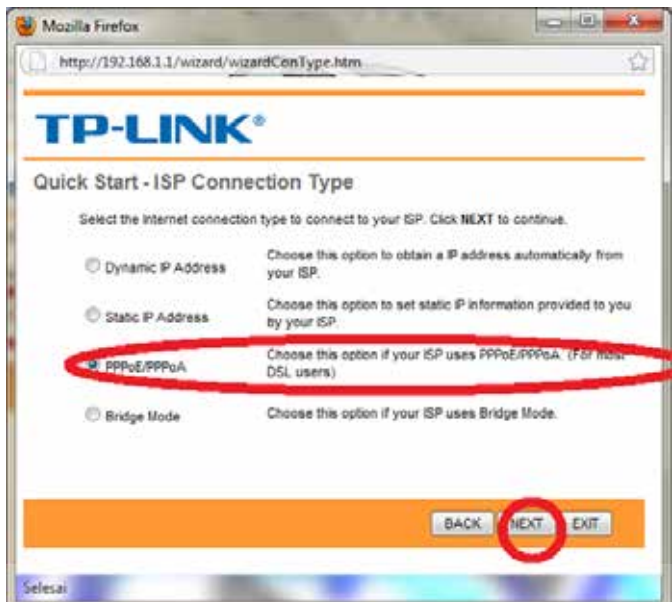

Gambar 4.15 Tampilan ISP *Connection type.*

SITAS

6. Setelah itu kita masukkan no. ISP kita , dan *password* ISP kita sesuai dengan

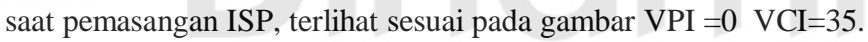

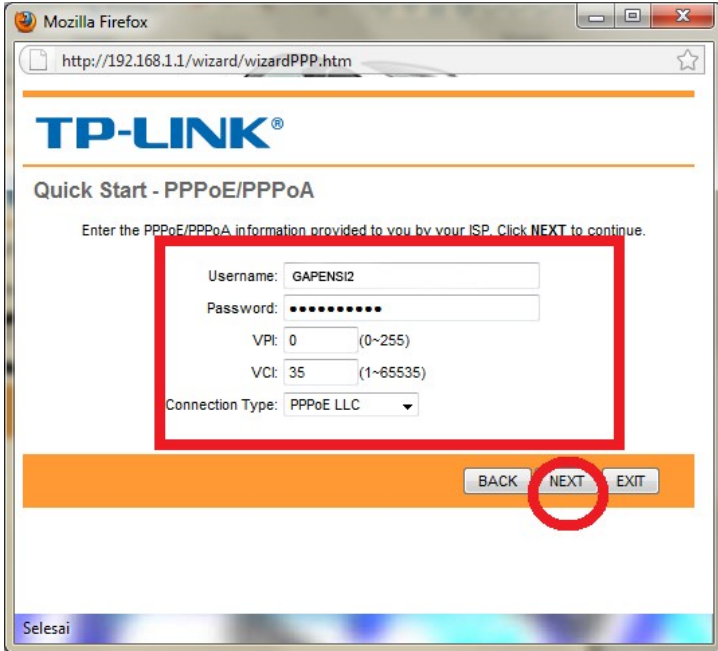

Gambar 4.16 Tampilan PPPoE/PPPoA*.*

7. Setalah itu jika ingin Wifi Kita tidak ingin sembarang orang bisa pakai , maka kita gunakan *Security Pasword* Untuk Wifi Kita sesuai dengan gambar di bawah ini.

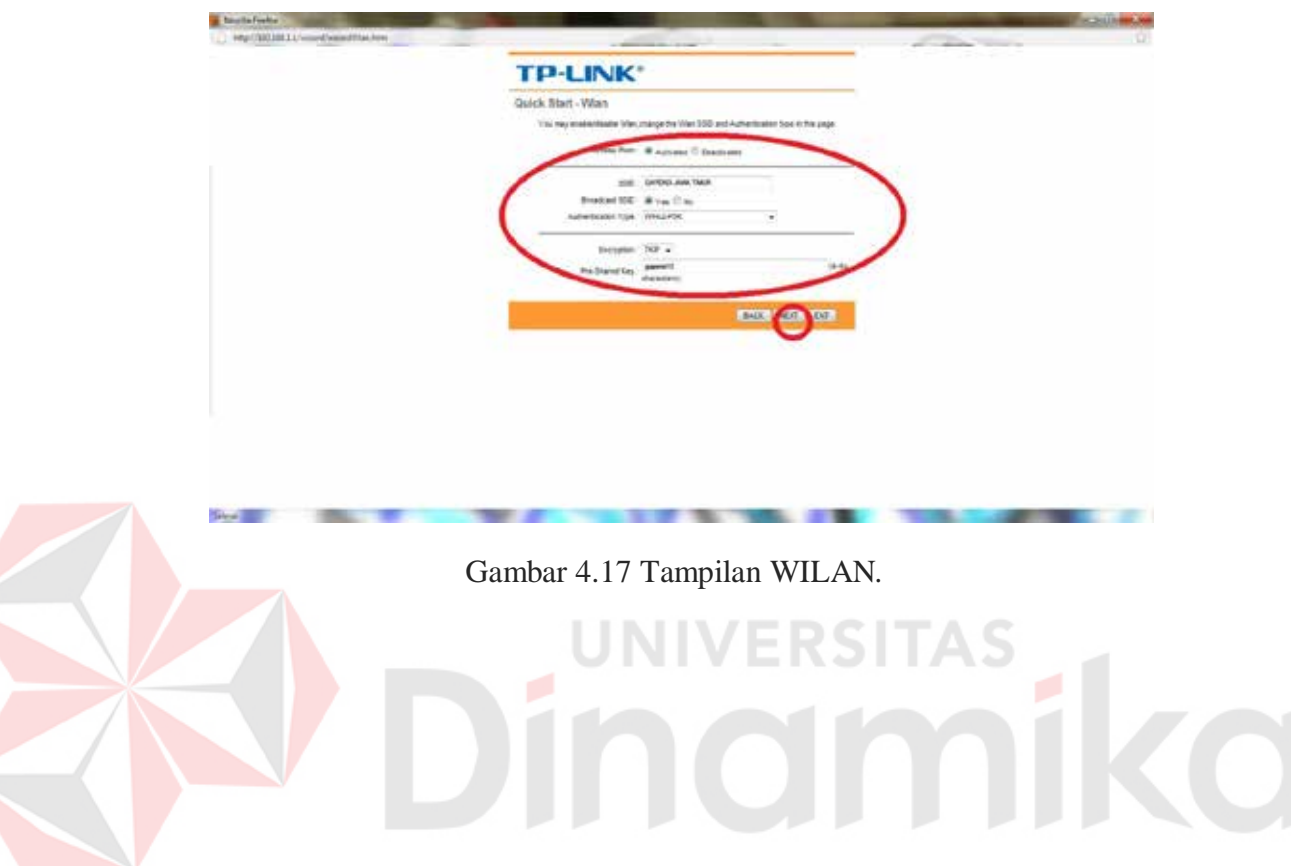

**Controllege Wa** 

- 1. Pastikan Router yang akan digunakan mendukung metode ini. Biasanya untuk router yang bisa disambung, ada satu port / colokan yang berwarna biru dengan tulisan WAN atau Internet.
- 2. Sambung kabel UTP.
	- a. Untuk *access point* pertama : colok kabel UTP ke lubang / port yang ada tulisannya "LAN"
	- b. Untuk *access point* kedua : colok kabel ke port yang ada tulisannya "WAN" atau beberapa router tulisannya "Internet" dan biasanya warna biru.
	- c. Untuk menyambung atau menghubungkan kedua router bisa menggunakan kabel LAN / UTP.

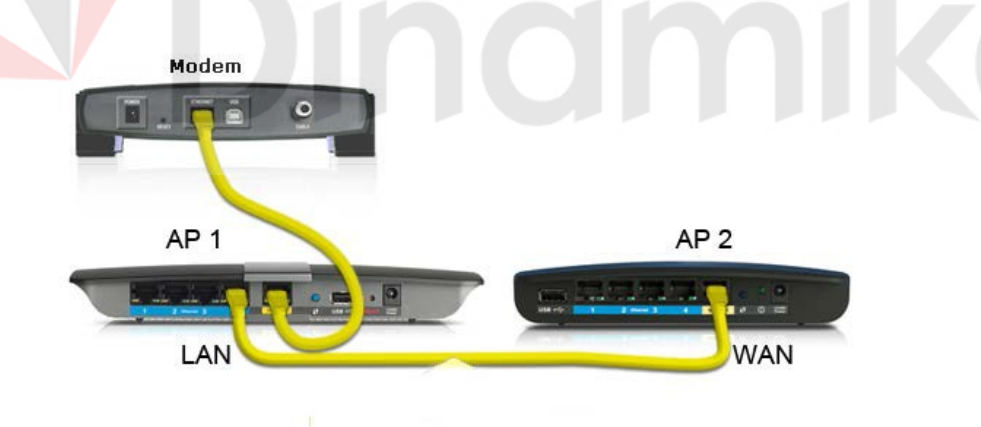

Gambar 4.18 Perbedaan LAN dan WAN.

3. Lalu masukkan IP 192.168.1.1. Setelah itu masukan *user* dan *password.*

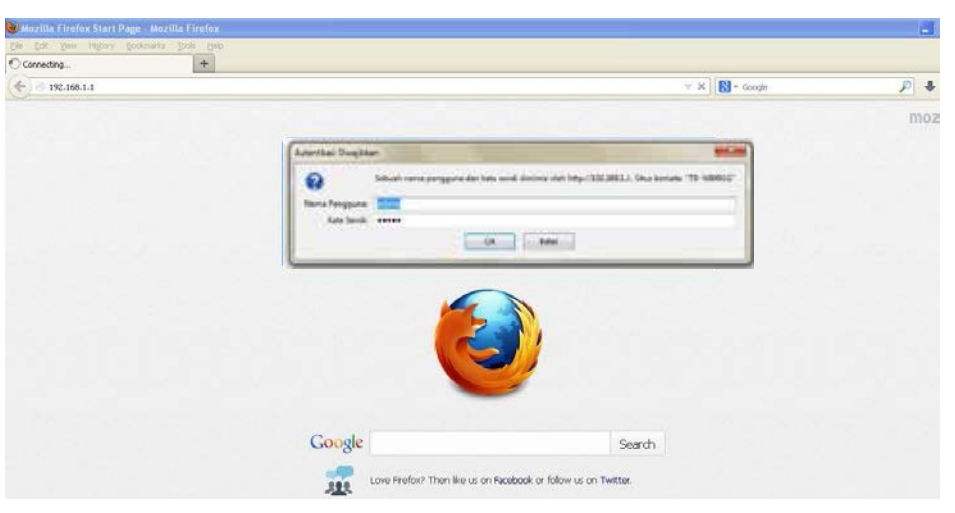

Gambar 4.19 Tampilan memasukan *user name* dan *password.*

4. Setelah itu akan muncul tampilan TP LINK pilih *Network* dan centang yang paling bawah seperti gambar di bawah dan klik *Save*.

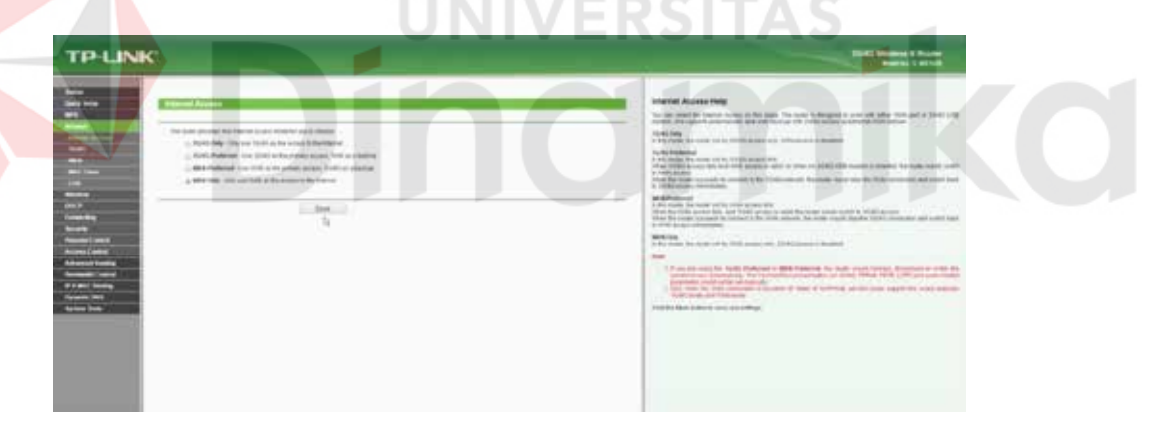

Gambar 4.20 Tampilan *Setting Network*.

#### **BAB V**

#### **PENUTUP**

<span id="page-56-0"></span>Dari hasil penelitian pada Laporan Kerja Praktik ini yang berjudul " MENGATASI LEMAHNYA SINYAL WIRELESS DENGAN MENAMBAH ACCESS POINT SEBAGAI PENGUAT SINYAL PADA BPD.GAPENSI PROVINSI JAWA TIMUR " diperoleh beberapa kesimpulan dan saran sebagai berikut:

#### <span id="page-56-1"></span>**5.1 Kesimpulan**

Kesimpulan penelitian yang dapat di ambil dari masalah koneksi jaringan wifi yang di alami pada BPD.GAPENSI yaitu :

- 1. Posisi pemasangan *access point* yang di pasang di ruangan karyawan membuat koneksi wifi tidak dapat di jangkau di ruang tamu dan ruang anak magang.
- 2. Karena dinding di BPD. GAPENSI yang lumayan tebal membuat koneksi wifi tidak dapat di akses di lantai dua.
- 3. Terlalu banyak sekat atau ruangan di lantai satu membuat sinyal wifi tidak optimal.

#### <span id="page-57-0"></span>**5.2 Saran**

Saran yang dapat di ambil melihat dari masalah koneksi jaringan wifi yang di alami pada BPD.GAPENSI yaitu :

- 1. Sebelum memasang *access point* lihat struktur bangunannya terlebih dahulu.
- 2. Pasang *access point* pada tempat yang dapat terlihat dari segala arah.
- 3. Tempatkan *access point* pada posisi yang tinggi.
- 4. Usahakan kabel LAN di pasang di atas supaya tidak terinjak atau terjepit benda.
- 5. Jika ruangan bertingkat atau memiliki dua lantai pasang *access point* di samping tangga agar sinyal dapat sampai ke lantai dua atau tidak terhalang dinding.

**ERSITAS** 

160

#### **DAFTAR PUSTAKA**

<span id="page-58-0"></span>Agus. 2009. *Urutan Kabel UTP cara Straight dan Cross.* URL[:](http://aagusku.blogspot.com/2009/03/urutan-kabel-utp-cara-straight-) [http://aagusku.blogspot.com/2009/03/urutan-kabel-utp-cara-straight](http://aagusku.blogspot.com/2009/03/urutan-kabel-utp-cara-straight-)dan.html. (Diakses tanggal 24 mei 2010 pkl 14.00 WIB)

Anomin (2013). *Definisi dan Fungsi Access Point*. URL : http://www.kampusinfo.com/2013/04/pengertian-access-point-dan-fungsinya.html. (Diakses tanggal 13 Februari 2014).

Hantoro, Gunadi Dwi. 2009. WIFI(*Wireless LAN*) Jaringan Komputer Tanpa Kabel. Bandung: Penerbit Informatika.

M. Agus J. Alam, *Mengenal Wifi, Hotspot, LAN, dan Sharing Internet* : Elexmedia Komputindo, Agustus 2008.

Tri Kuncoro Priyambodo dan Dodi Heriadi, *Jaringan Wi-Fi Teori dan Implementasi,* Penerbit Andi, 2007.